### SIEMENS INDUSTRIAL NETWORKS

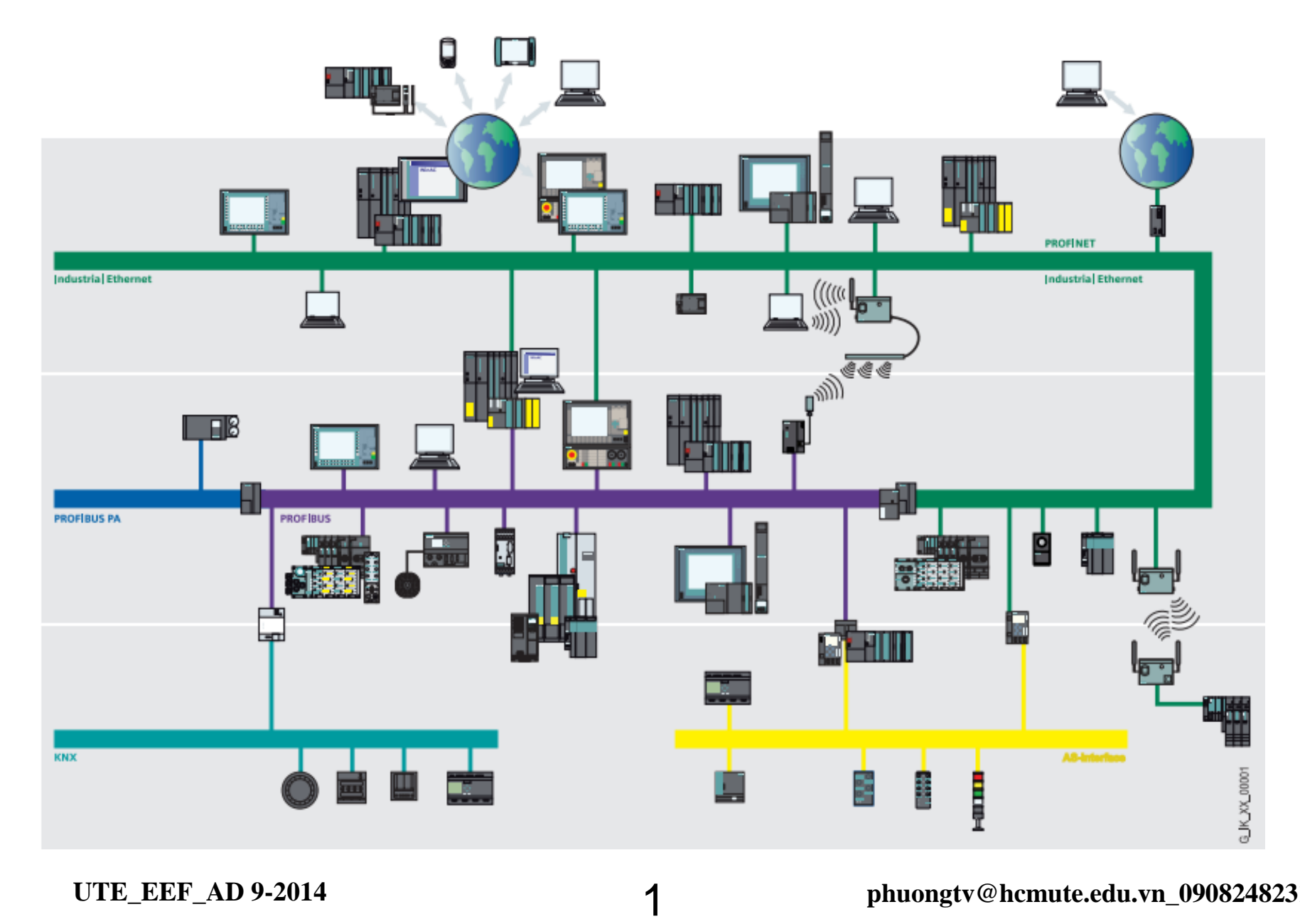

### ASI – NETWORK INTRODUCTION

Number of slaves Up to 62

Number of I/Os  $U_p$  to 496 inputs and 496 outputs

Medium Unshielded two-wire line for data and energy

Line length  $100 \text{ m}$  as a standard, extendable to 600 m with Repeater and Extension Plug

Cycle time  $\frac{5 \text{ ms (typical) with 31 Slave, 10 \text{ ms with } 62}}{5!}$ Slave

Data transfer Digital and analog (16 bit)

#### CP 243-2 - AS Interface Master

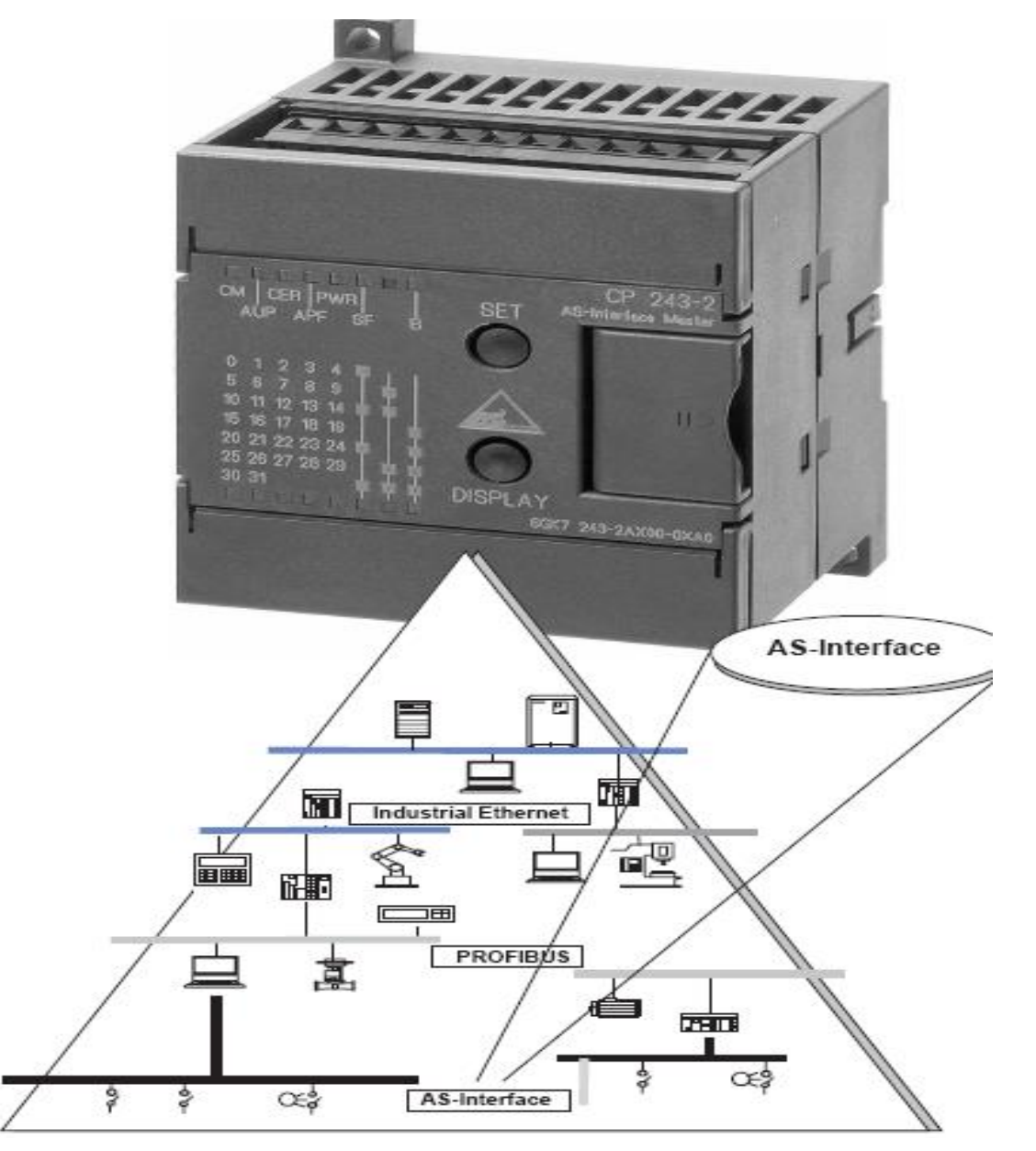

#### **UTE\_EEF\_AD 9-2014 phuongtv@hcmute.edu.vn\_0908248231**

#### Operation of AS Interface Master in plc s7200

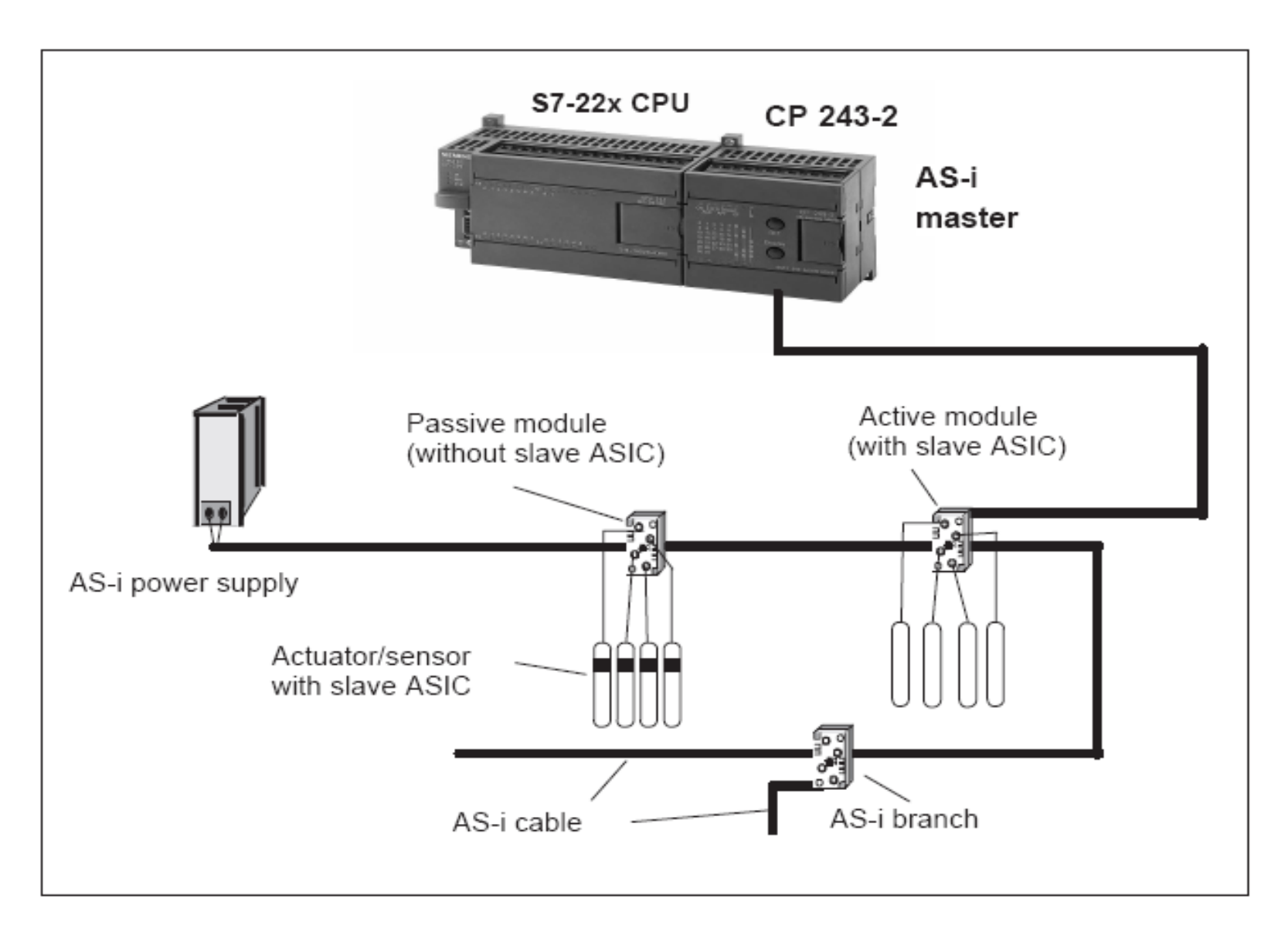

## Connection, Display and Control Elements

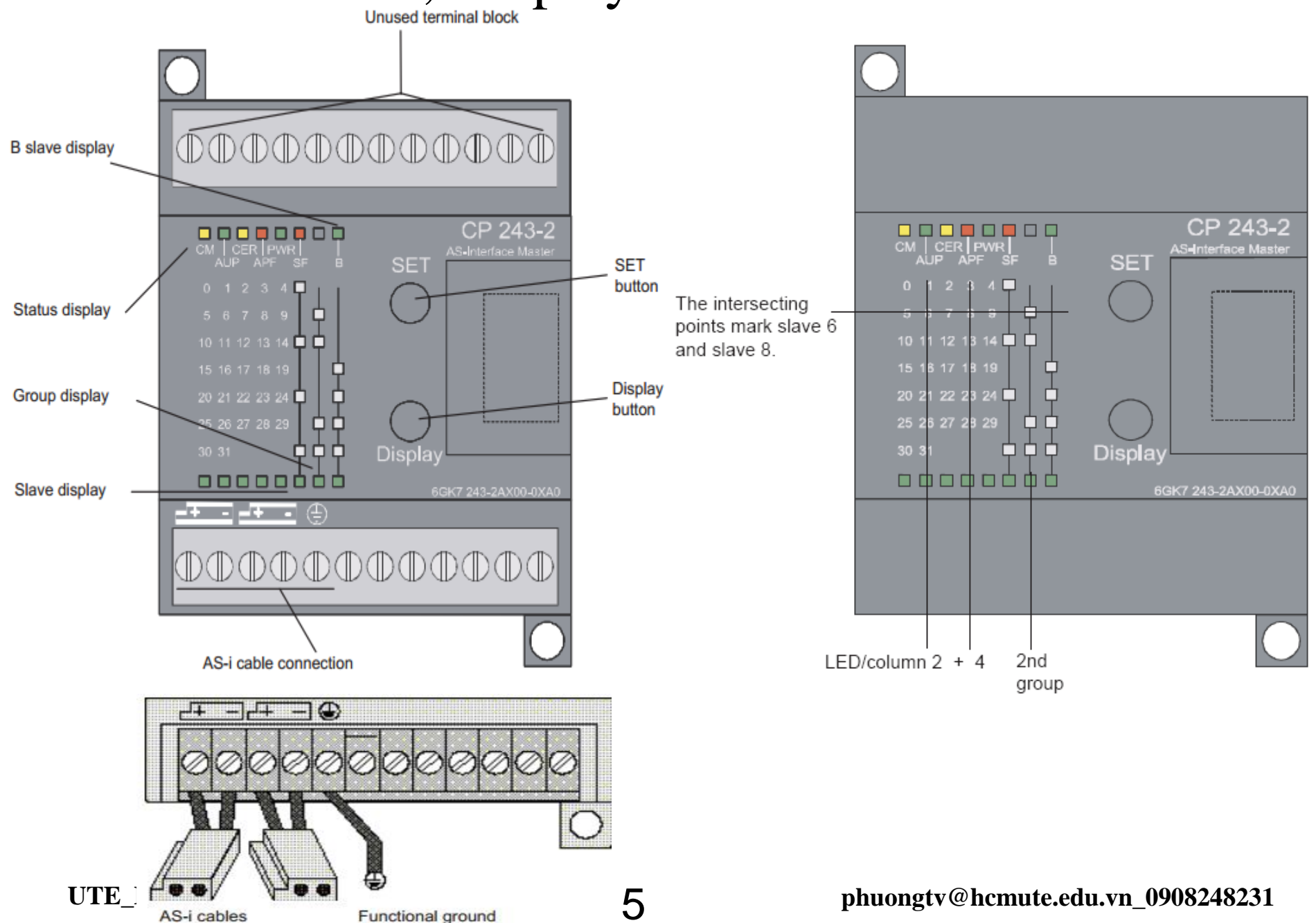

### Interface to user program in the S7200 CPU

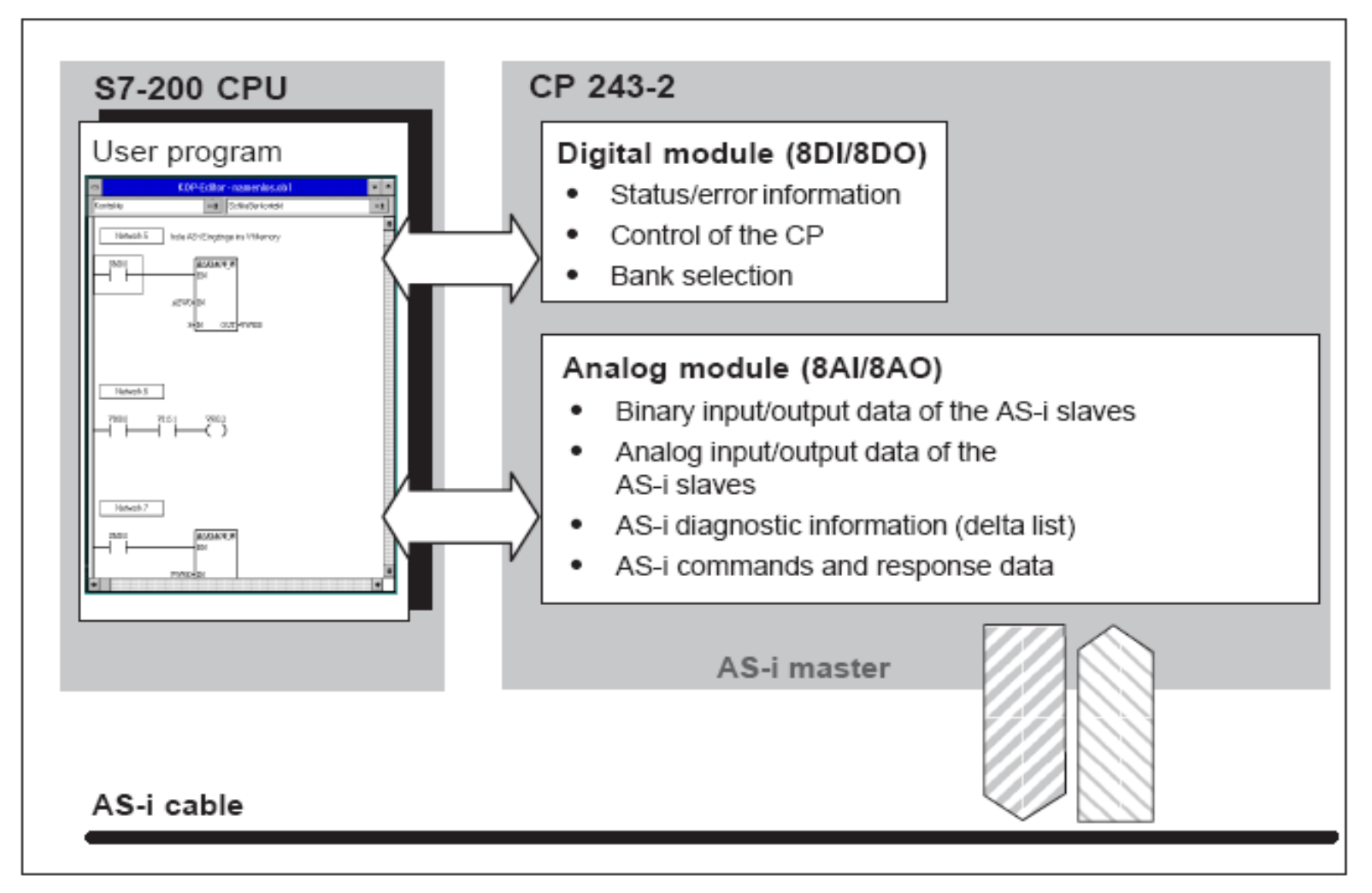

ASI Master CP is as expansion modules in the cpu s7200

Addressing the CP in the S7200 CPU

| <b>CPU 222</b> |                  | CP 243-2 |      |       |       |
|----------------|------------------|----------|------|-------|-------|
| 8DI            | 8 DO             | 8DI      | 8 DO | 8AI   | 8AO   |
| 10.0           | Q0.0             | 11.0     | Q1.0 | AIW0  | AQW0  |
| 10.1           | Q <sub>0.1</sub> | 11.1     | Q1.1 | AIW2  | AQW2  |
| 10.2           | Q0.2             | 11.2     | Q1.2 | AIW4  | AQW4  |
| 10.3           | Q0.3             | 11.3     | Q1.3 | AIW6  | AQW6  |
| 10.4           | Q <sub>0.4</sub> | 11.4     | Q1.4 | AIW8  | AQW8  |
| 10.5           | Q0.5             | 11.5     | Q1.5 | AIW10 | AQW10 |
| 10.6           | Q0.6             | 11.6     | Q1.6 | AIW12 | AQW12 |
| 10.7           | Q0.7             | 11.7     | Q1.7 | AIW14 | AQW14 |

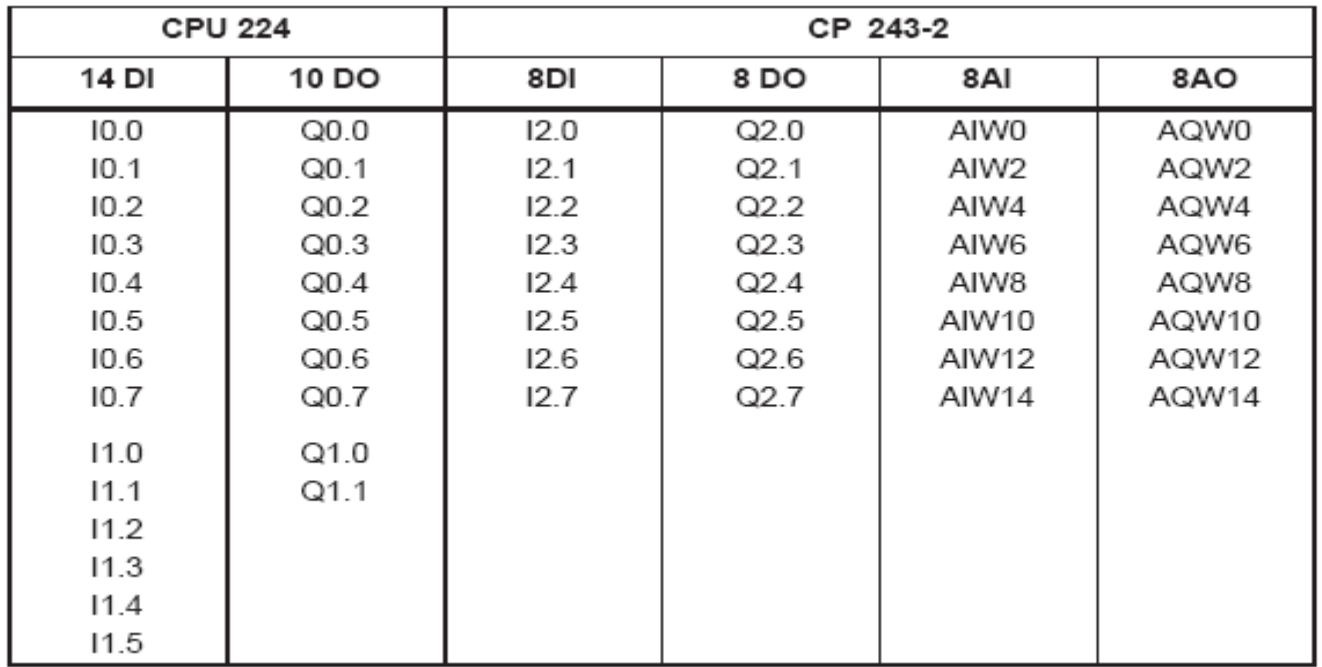

7

### Addressing the CP in the S7200 CPU

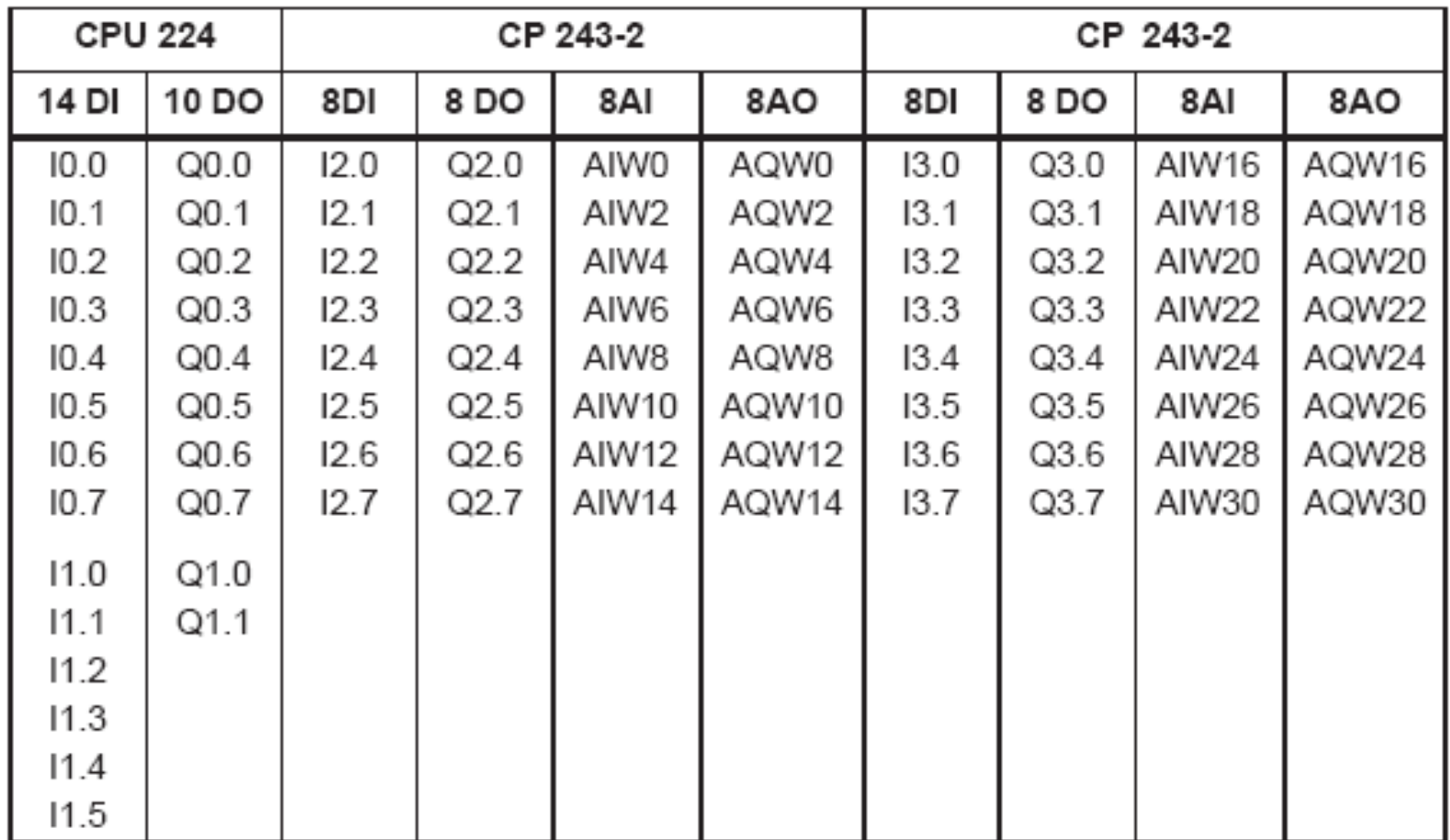

### Meaning of Data in the Digital Module

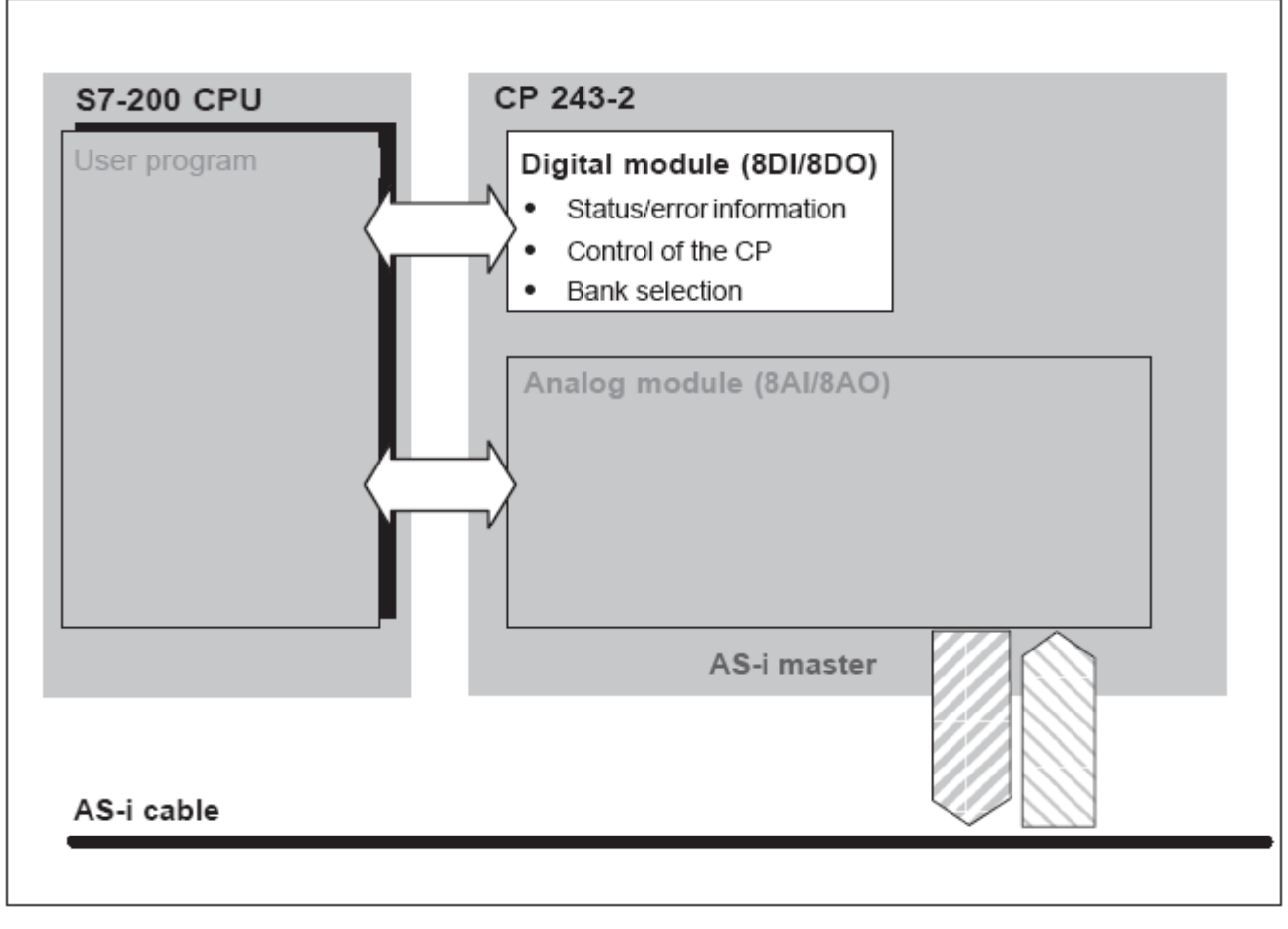

Error register ( 8 bit, special memory, SMB8)  $\blacktriangleright$ Identification register(8 bit, special memory SMB9)  $\blacktriangleright$  Input register 8DI (Status byte of the CP) Output register 8DO(Control byte of the CP)

#### Control Byte (Output register 8DO)

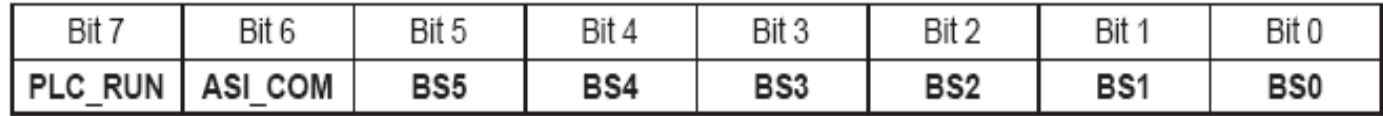

#### **S7-200 CPU** Analog inputs Bank select bits Memory assignment **BS5...BS0** Bank 0 8 AIW Binary inputs e.g. AIWO.  $AIW14^{\prime}$ slave 1 to 31 or slave 1A to 31A AS-i diagnostics Bank 1 (Delta list) Bank 2 Response data Bank 15 Bank 16 ٠ reserved Bank 30 \*) The address area depends on Bank 31 Binary inputs the slot of the CP 243-2 (see slave 1B to 31B Section 2.2) Bank 32 Analog inputs ٠  $\blacksquare$ slave 1 to 31 Bank 47 Bank 48 reserved Bank 63

CP 243-2

#### Control Byte (Output register 8DO)

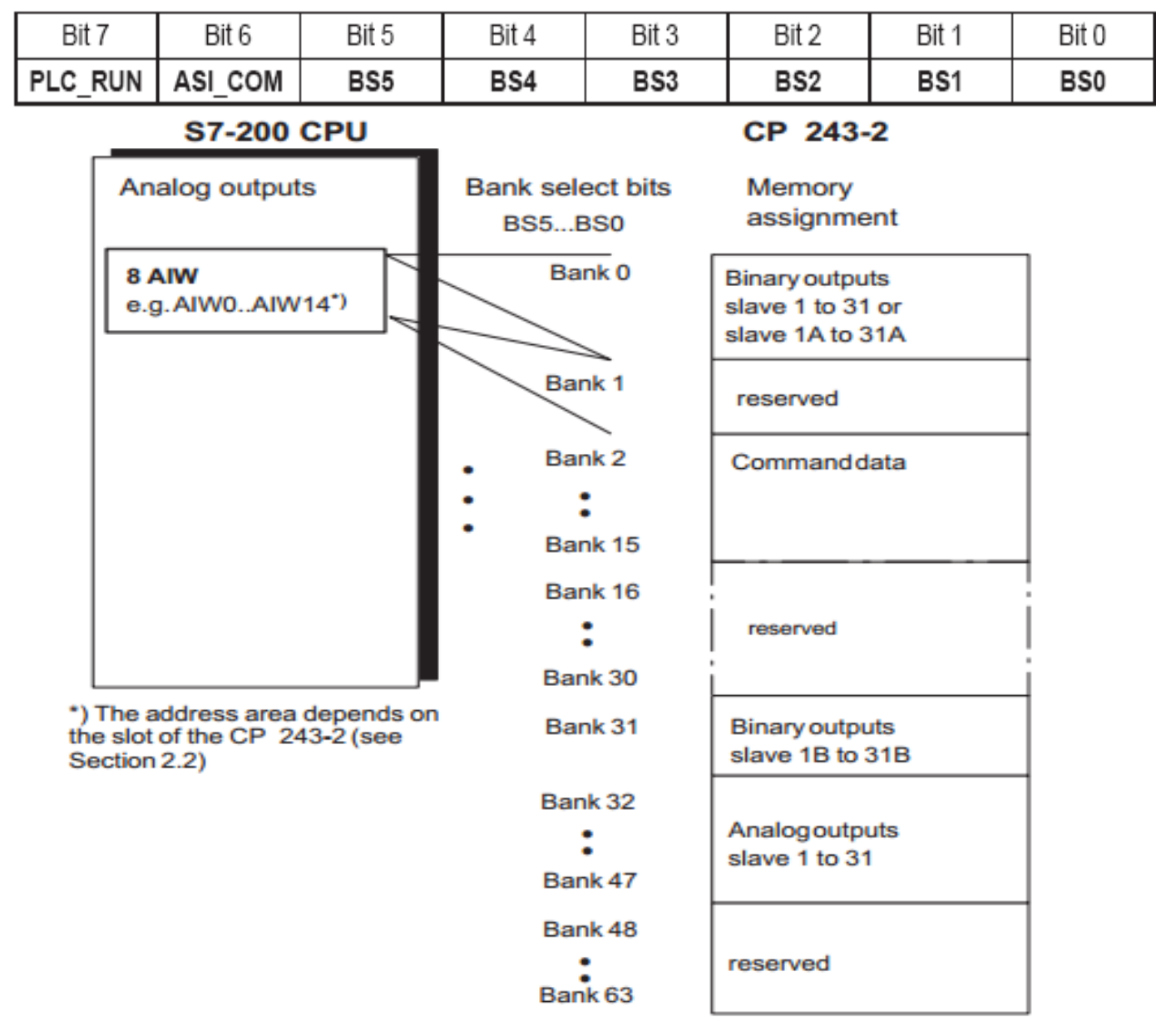

### Control byte (Output register 8DO)

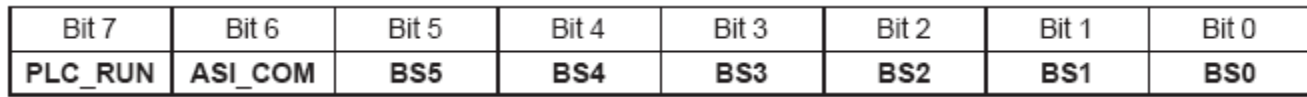

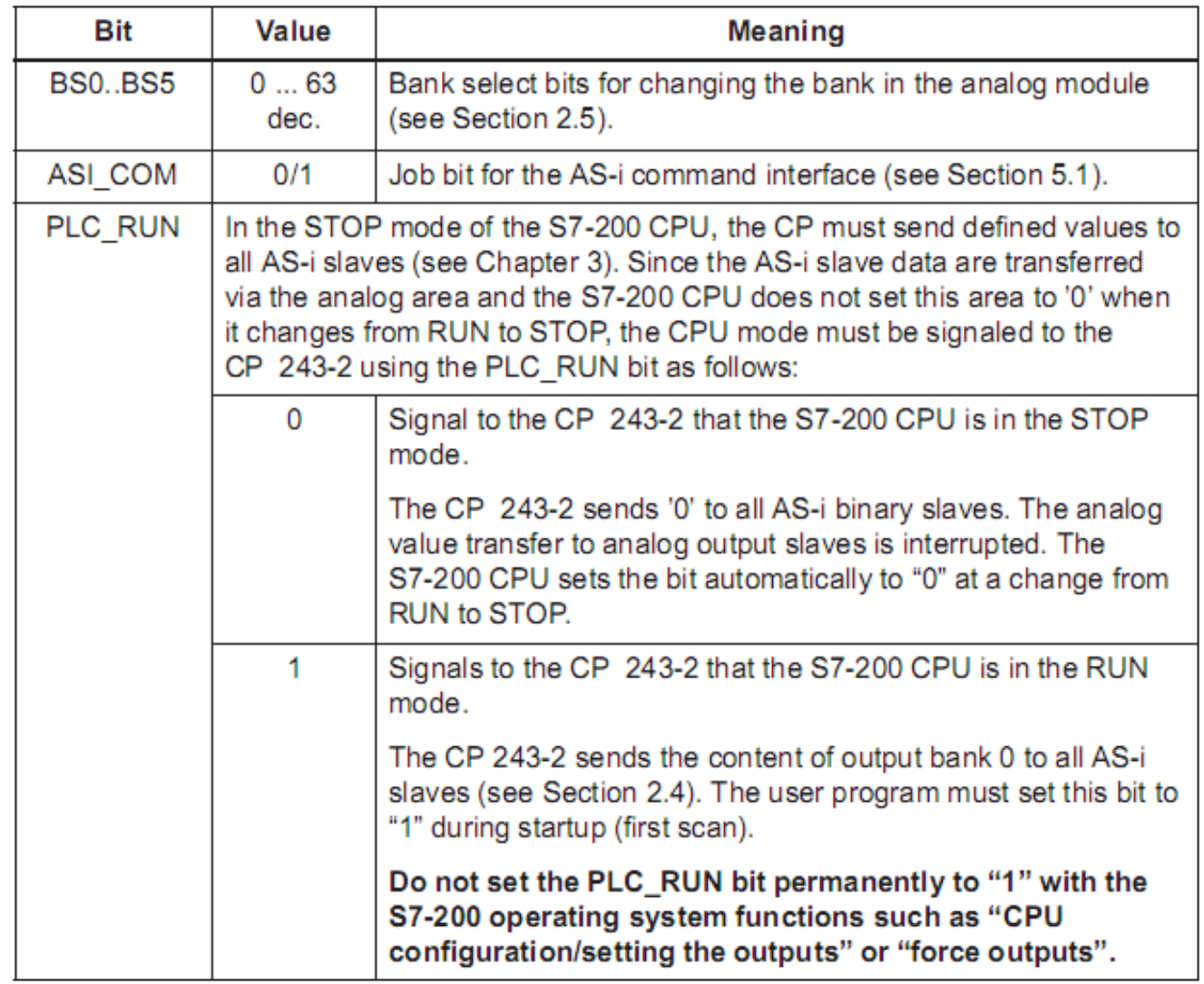

### Status byte ( Input register 8DI)

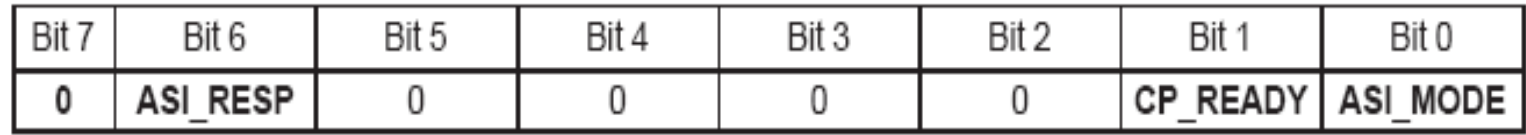

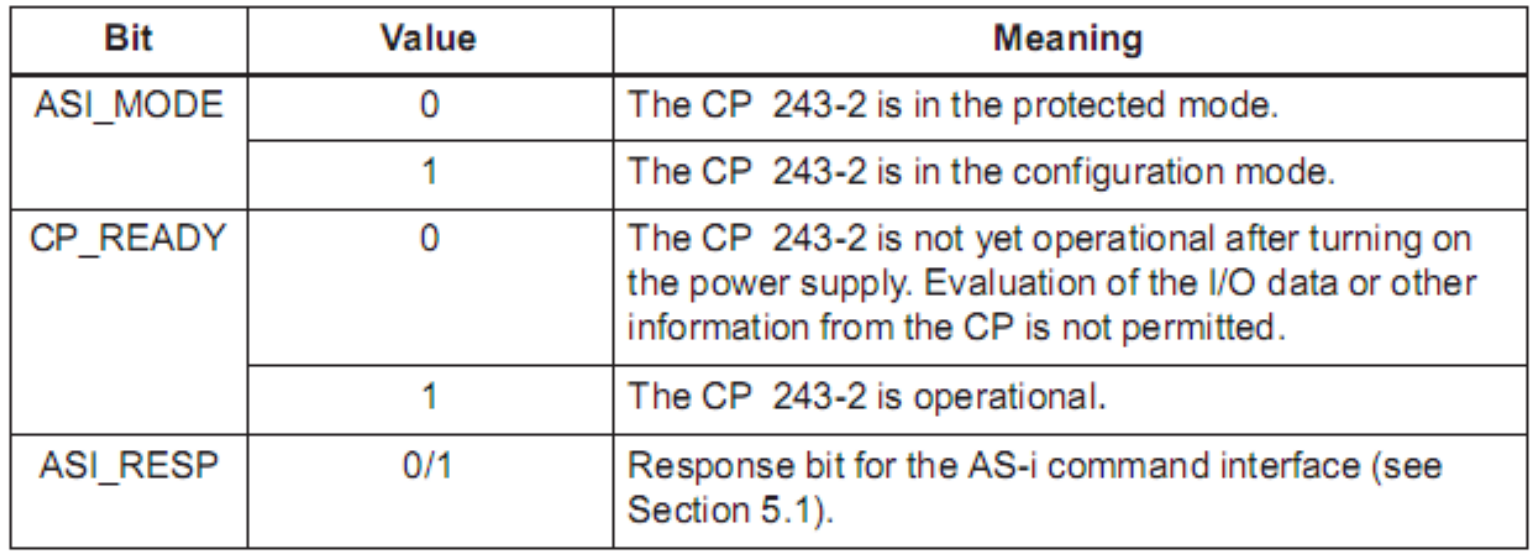

### Meaning of Data in Analog Module

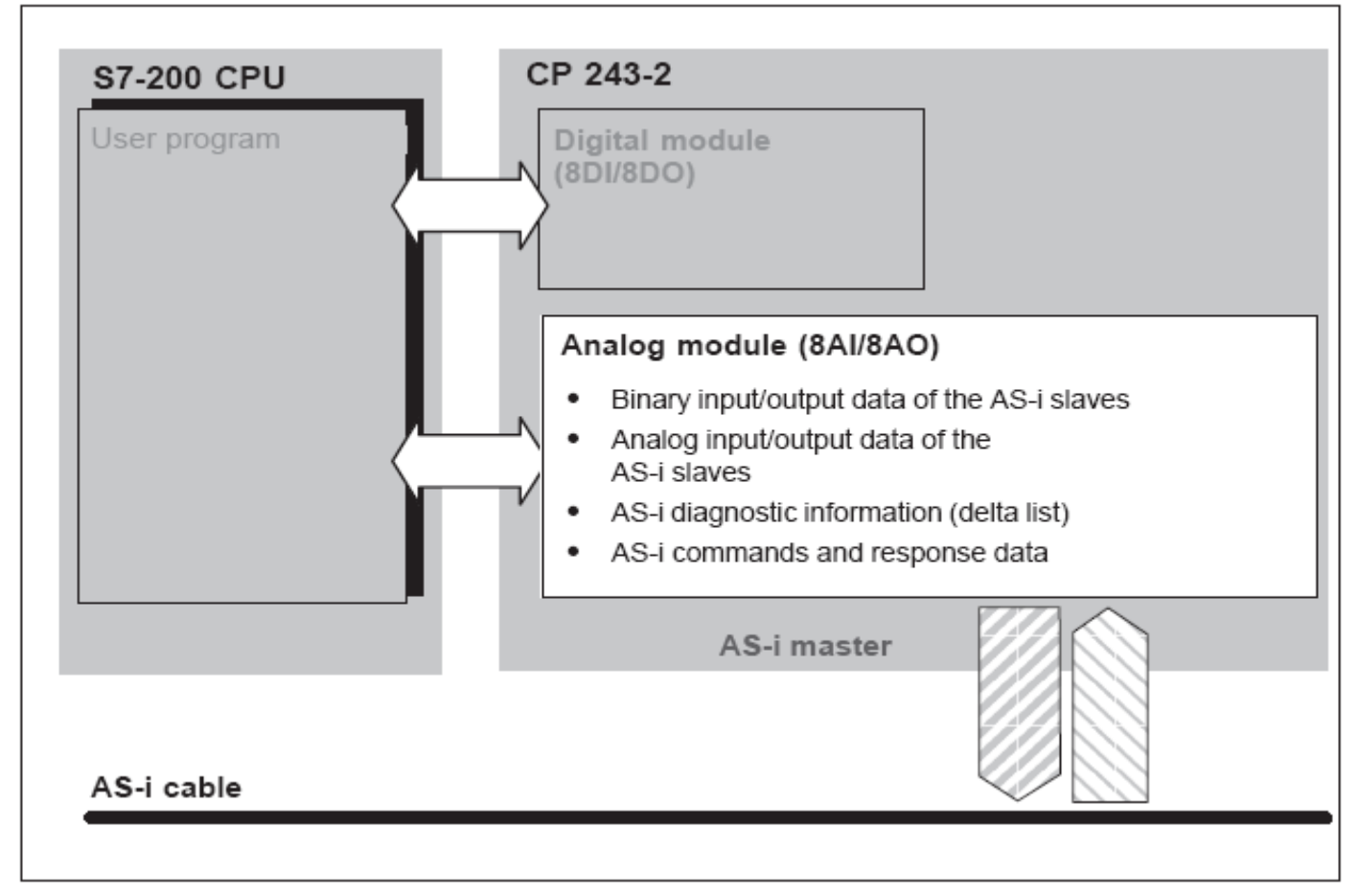

Error register ( 8 bit, special memory, SMB10)

 $\blacktriangleright$ Identification register(8 bit, special memory SMB11)

- 8 Analog Input Word (8AIW)
- 8 Analog Output Word (8AQW)

### Meaning of Data in Input Analog Module

Assignment of the AS-i Input Data of the Standard or A Slaves (Bank 0 in the Analog Input Area of the CP)

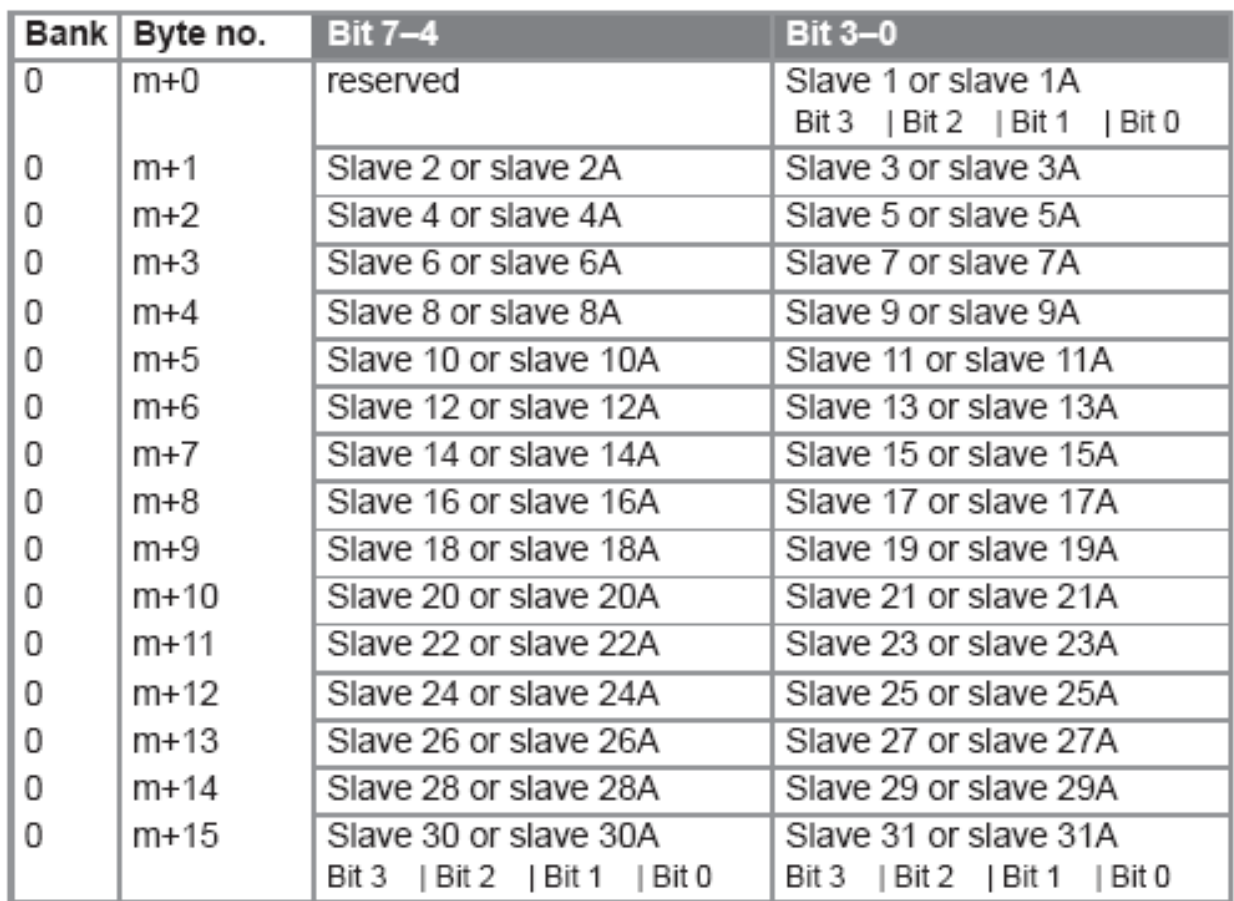

 $m =$  start address of the CP analog module in the input direction

### Meaning of Data in Output Analog Module

Assignment of the AS-i Output Data of the Standard or A Slaves (Bank 0 in the Analog Output Area of the CP)

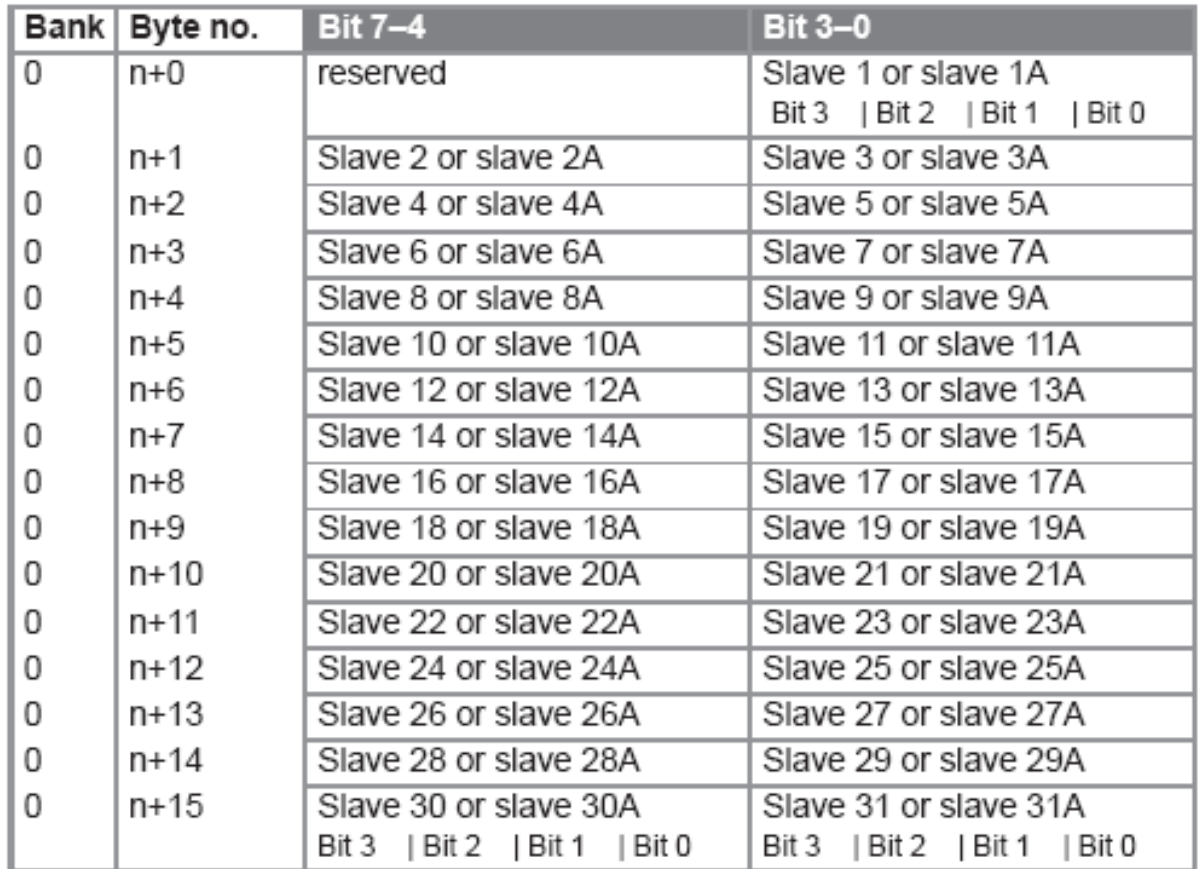

 $n =$  start address of the CP analog module in the output direction

#### I/O data via ASI Network

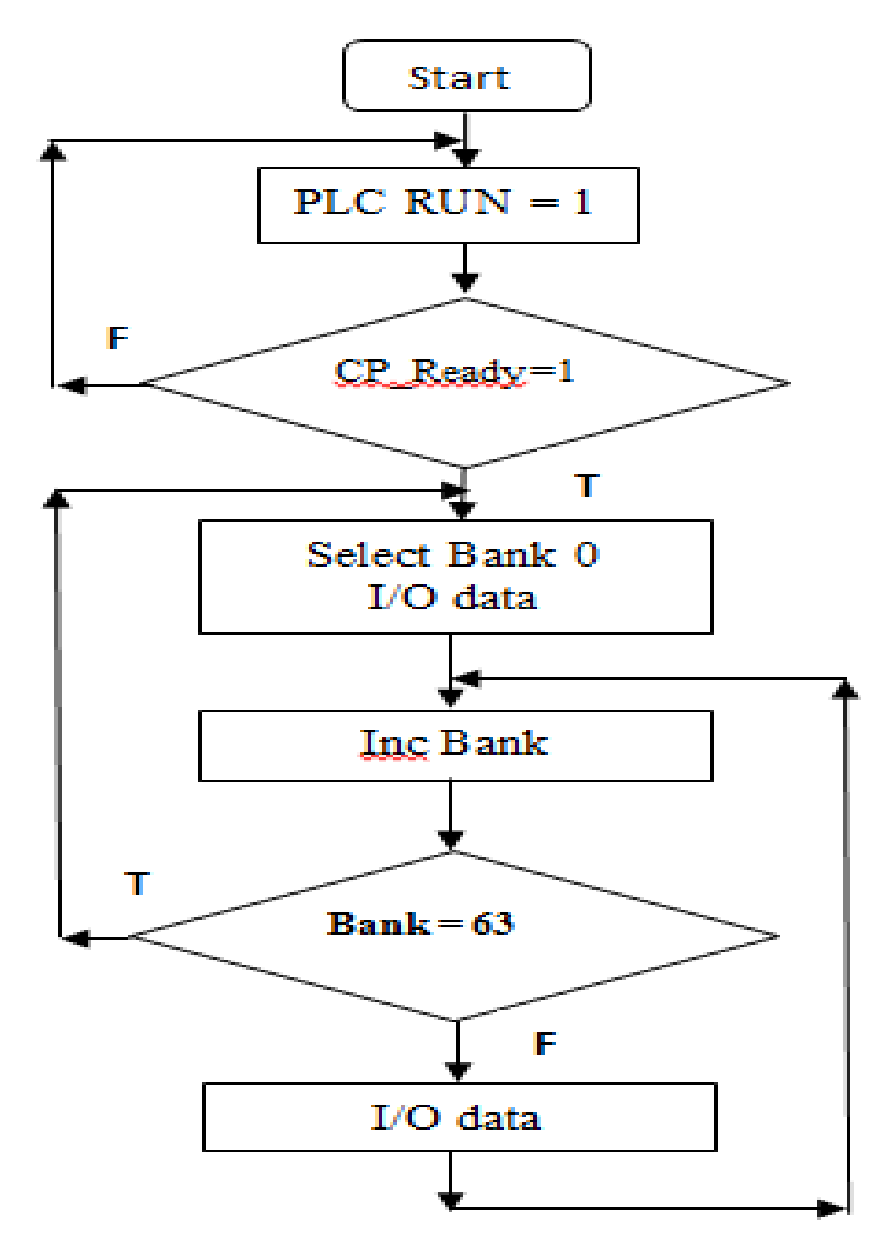

#### AS Interface Master CP343-2

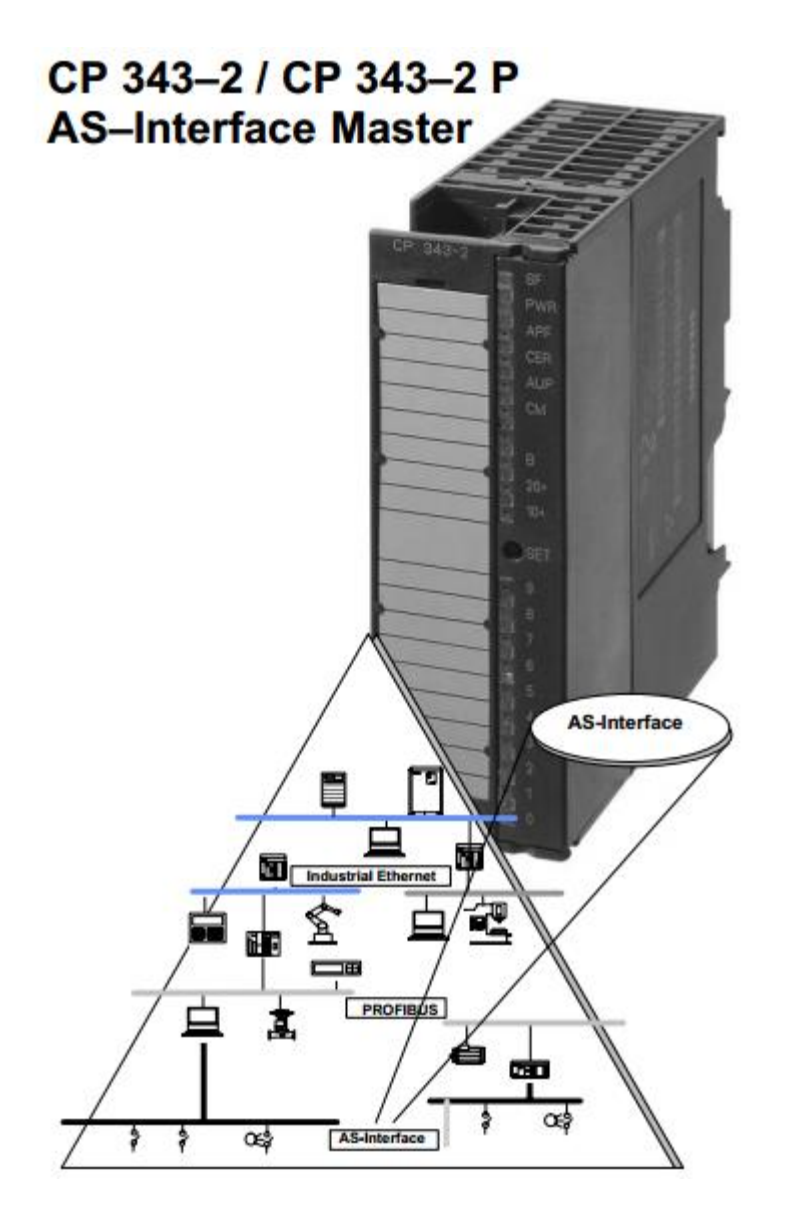

#### Using the CP Master Module in the S7-300

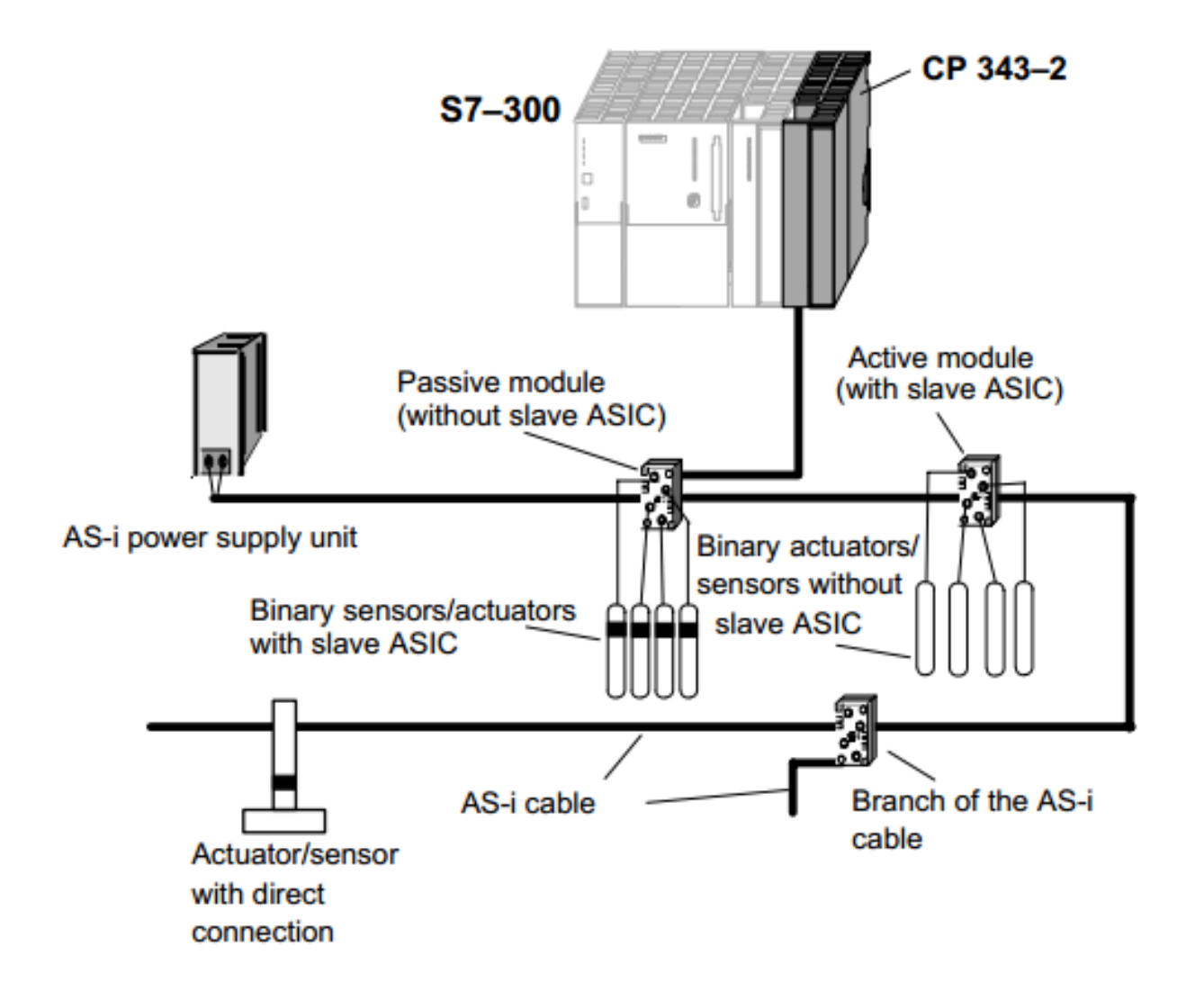

### Distributed use of the CP Master Module in ET200

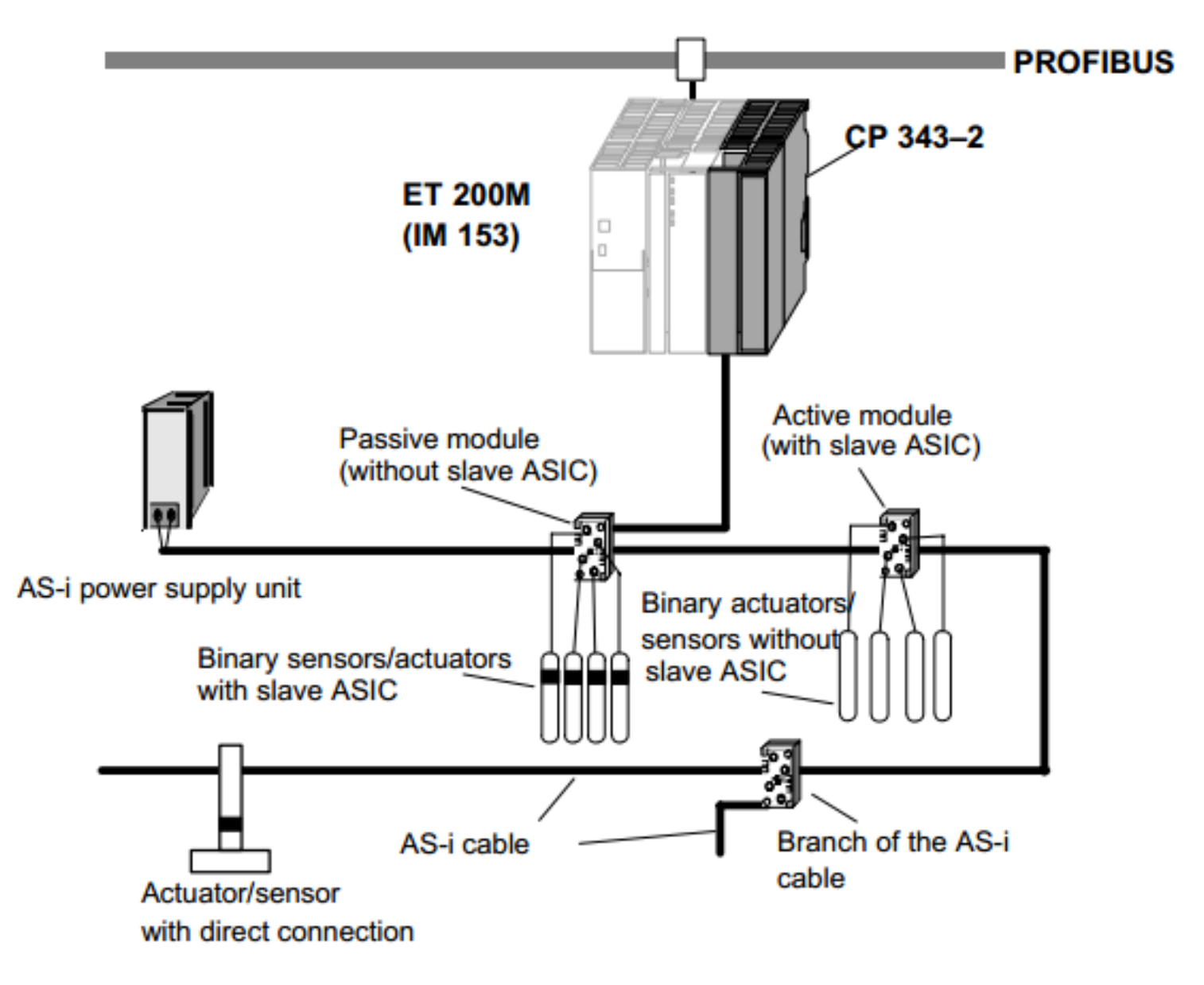

### Displays and Operator controls of the CP 343-2

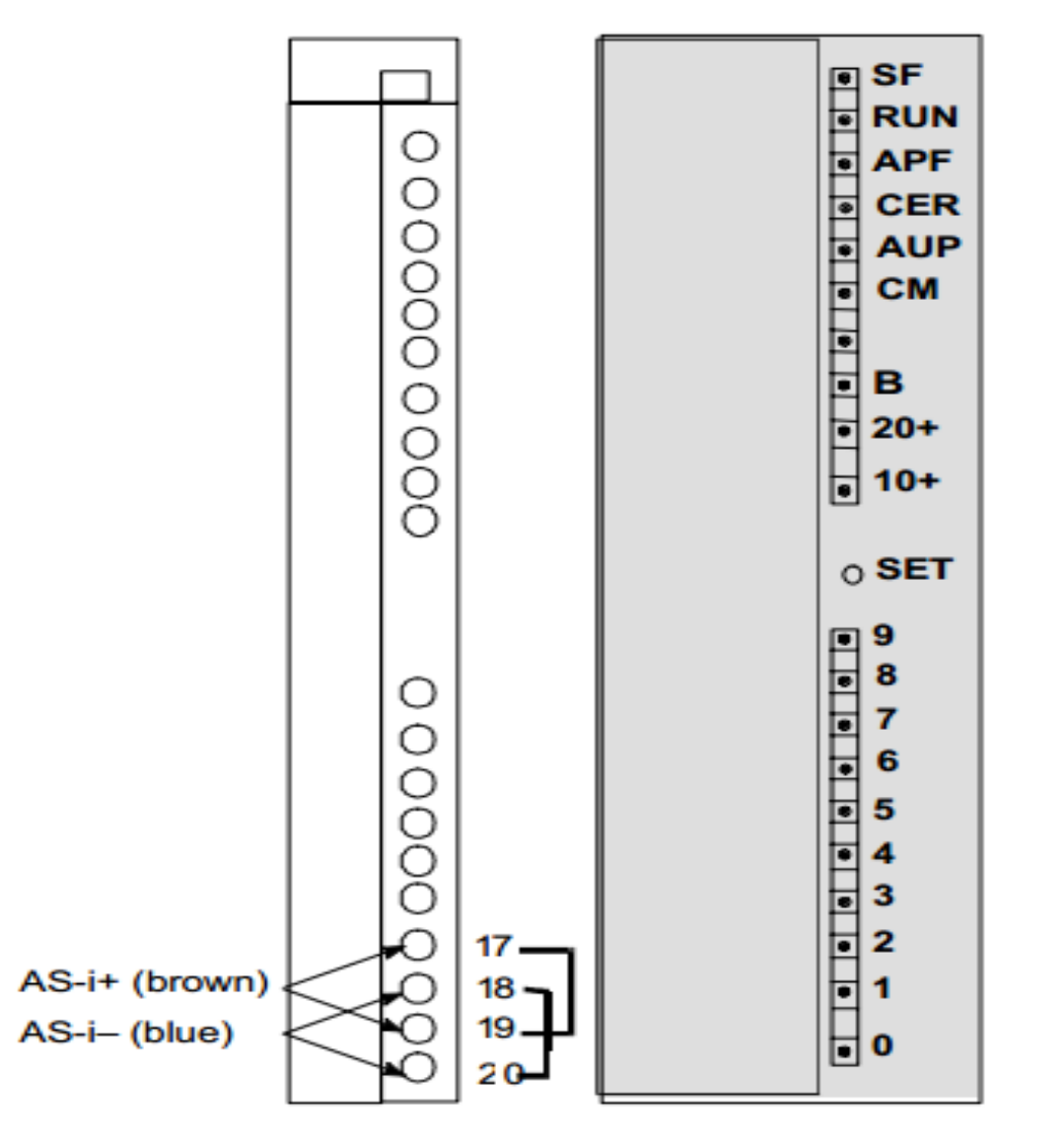

# Addressing the CP on the programmable Controller

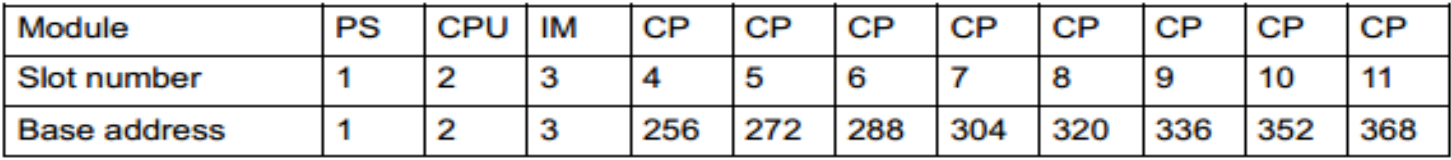

#### Rack 1

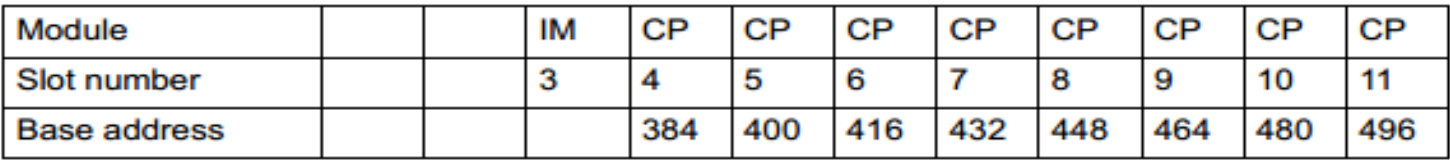

#### Rack 2

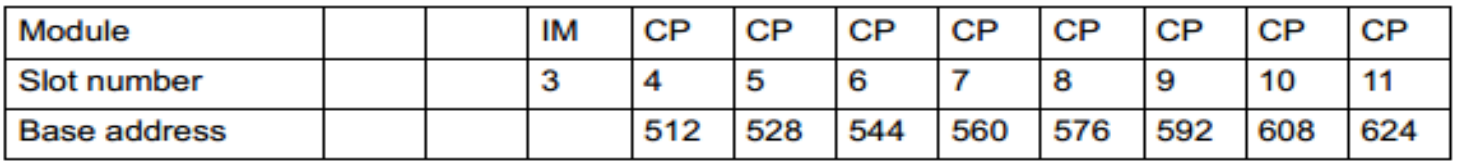

#### Rack 3

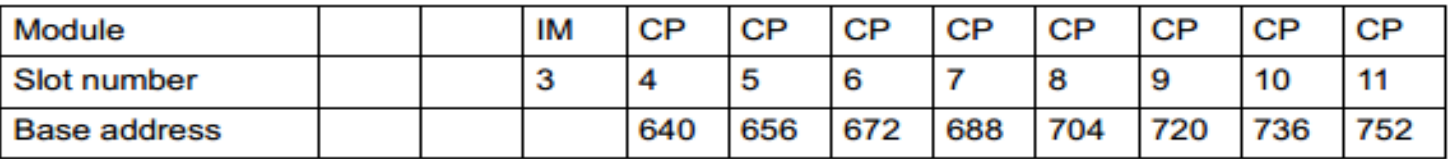

16 input and output byte in the I/O address space of the S7 programmable controller(Analog area on the plc)

# Addressing the CP on the programmable Controller

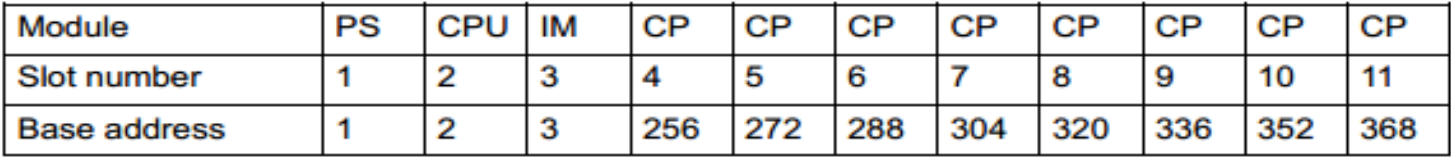

#### Rack 1

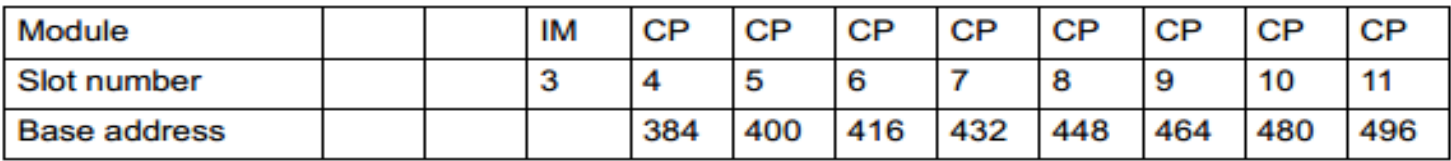

#### Rack 2

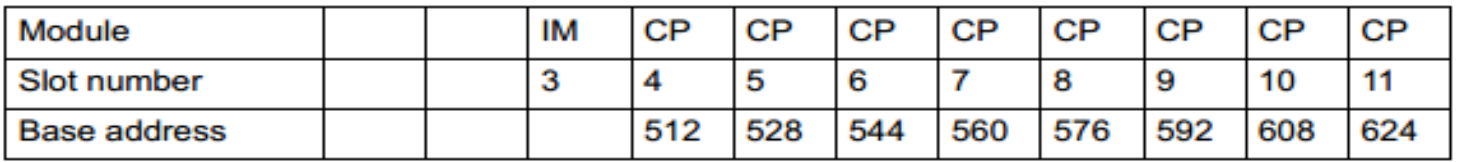

#### Rack 3

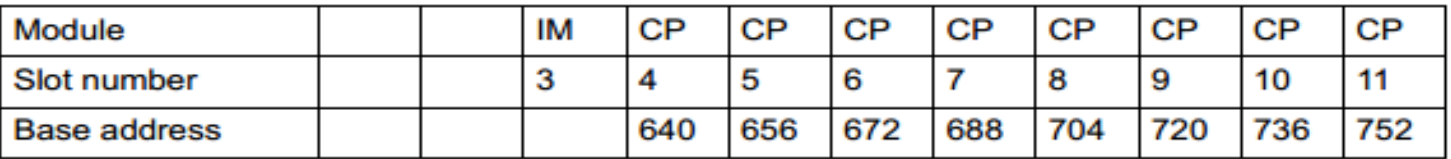

16 input and output byte in the I/O address space of the S7 programmable controller(Analog area on the plc)

### Data exchange between user program and asi slave

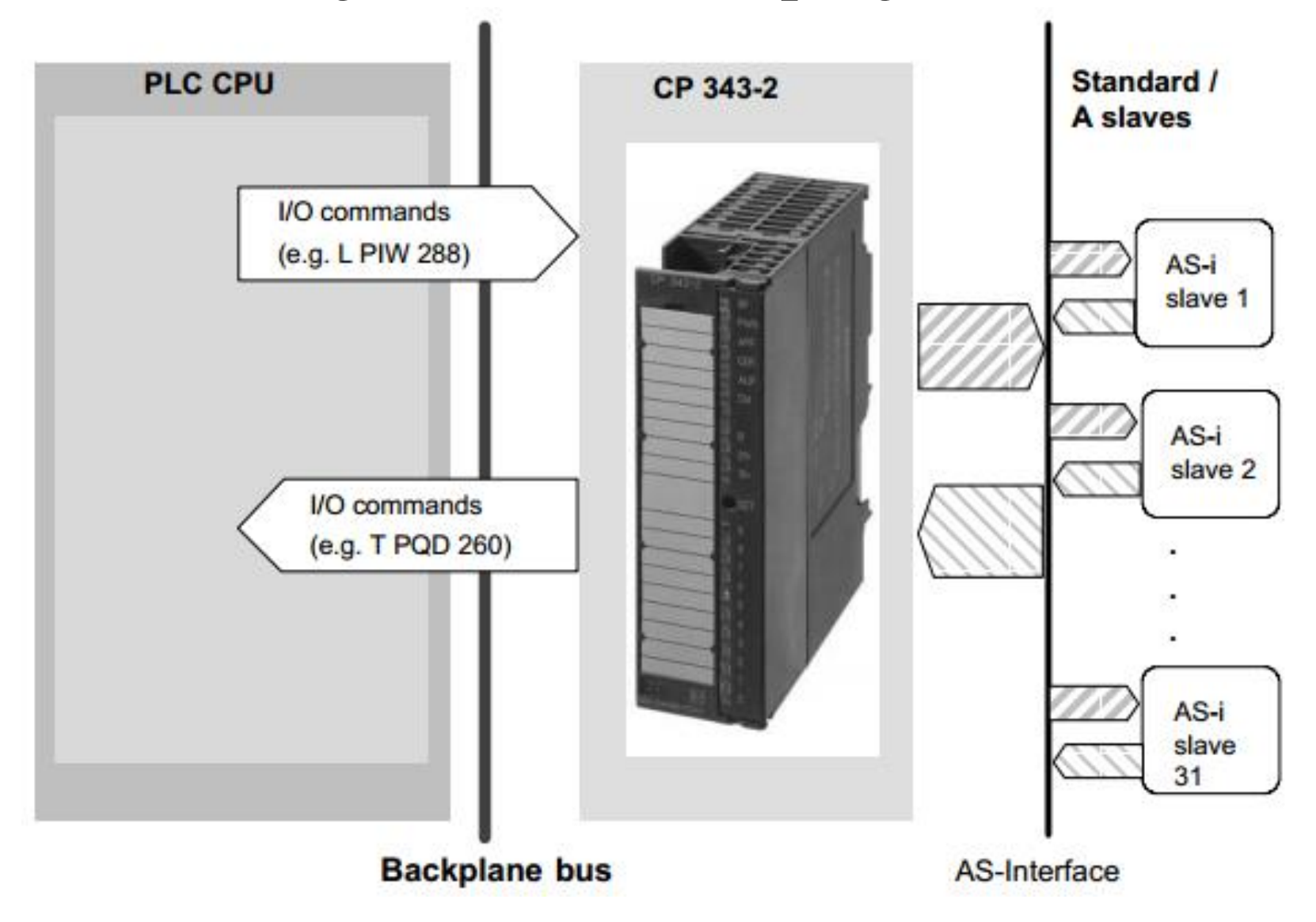

### Addressing the standard or A slave with the PLC

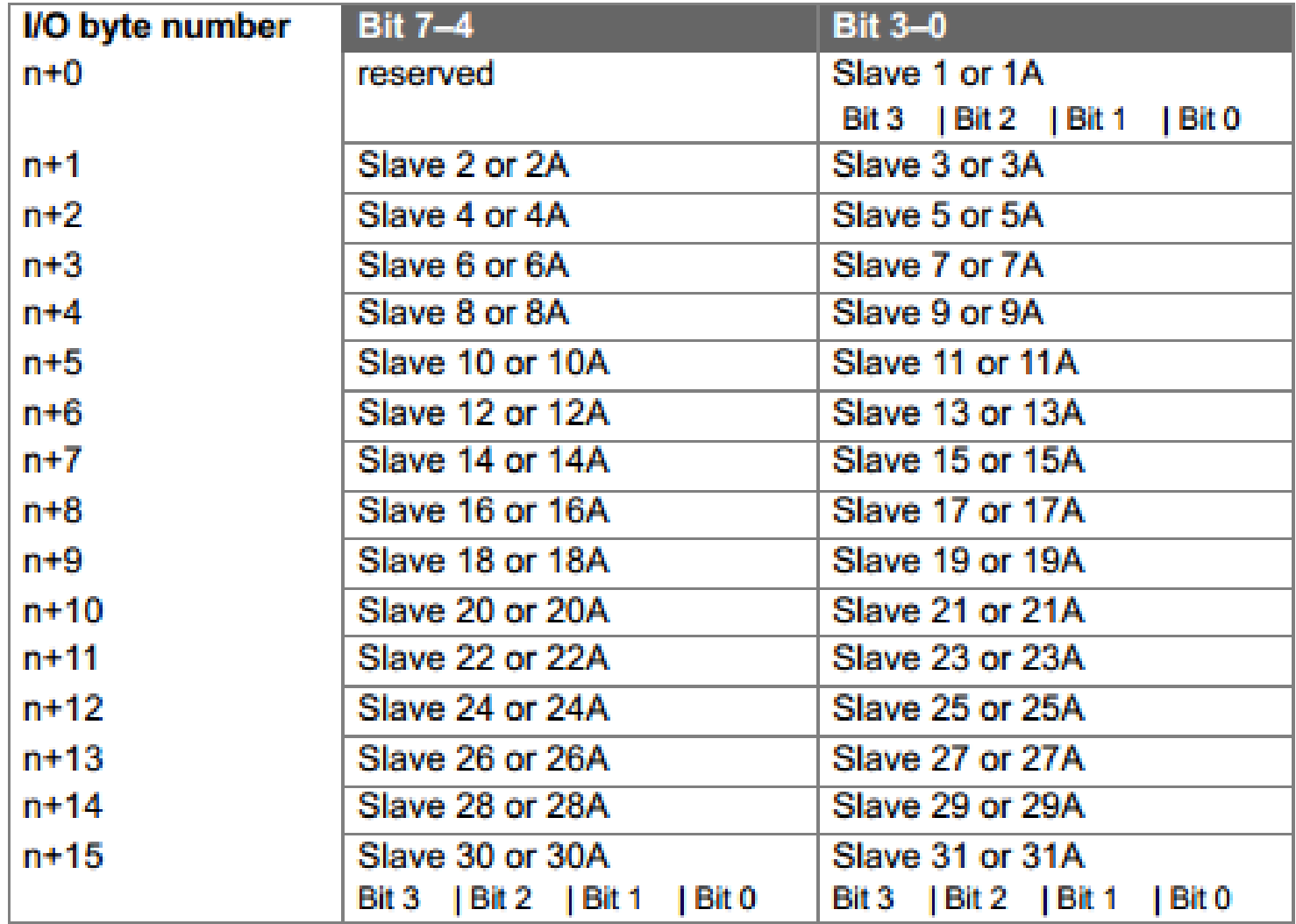

#### Addressing the standard or A slave with the PLC

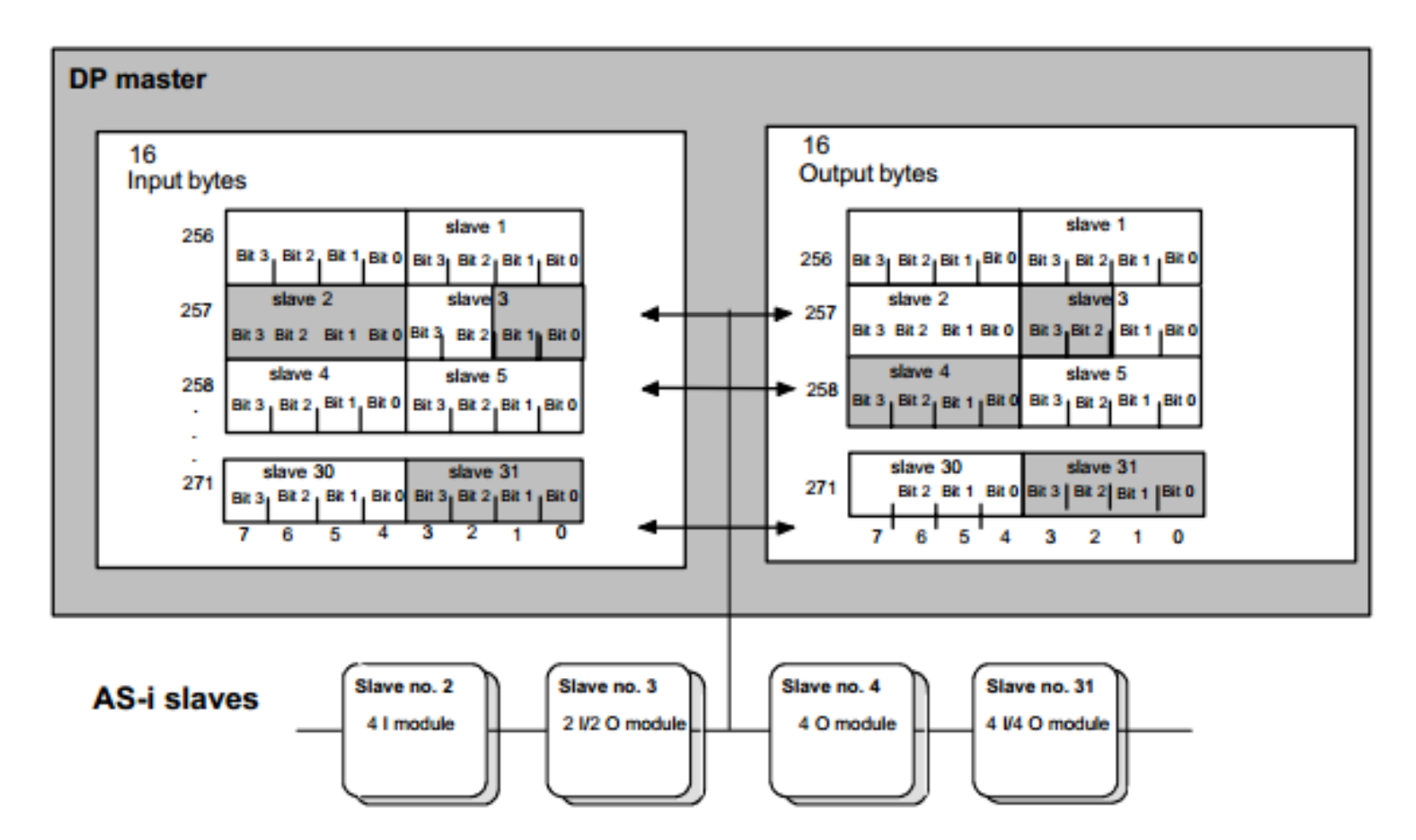

Start Address of Analog Module in the PLC:  $m = 256$ 

#### Exchanging As-i Binary Value with slave B

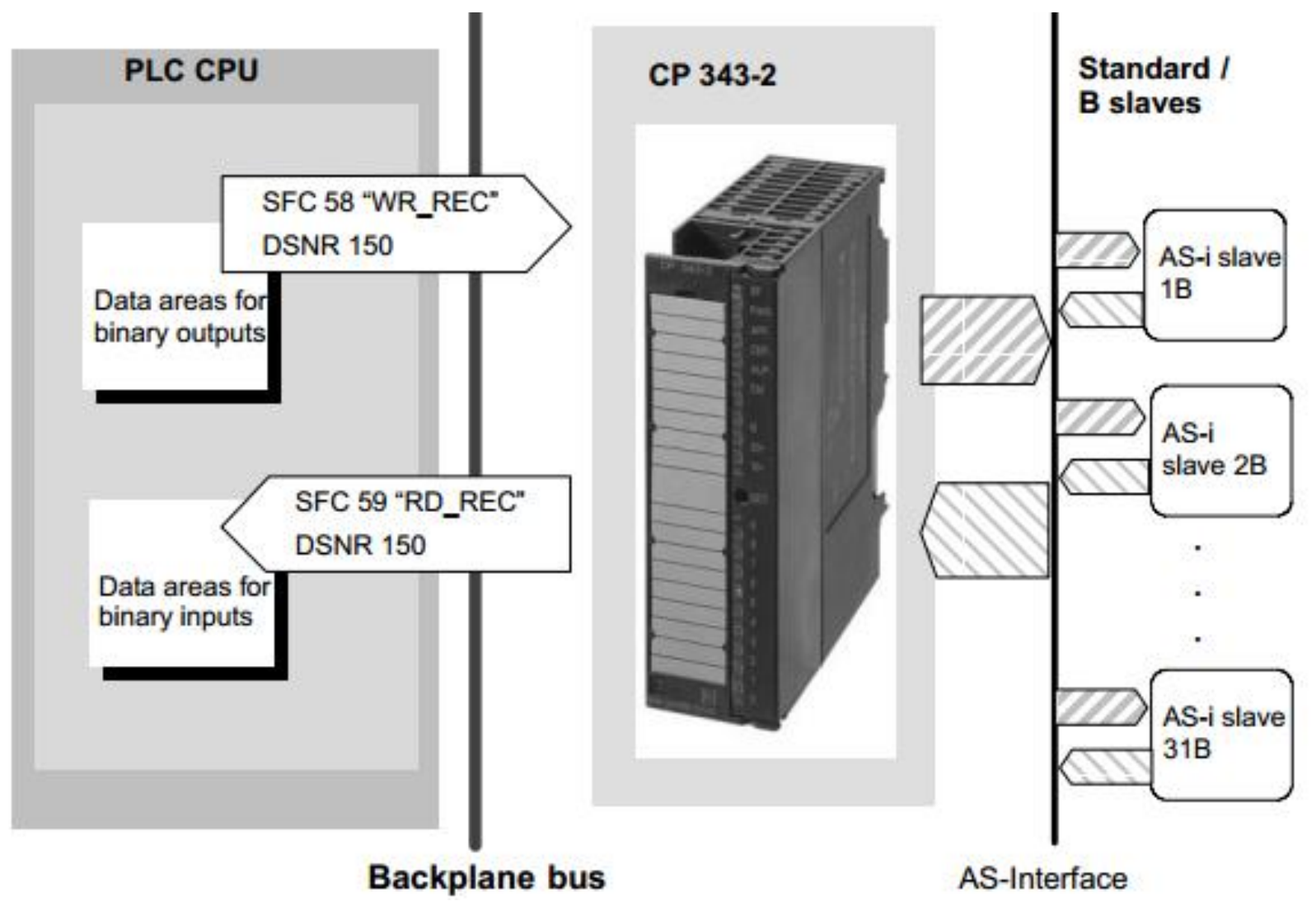

#### Exchanging As-i Binary Value with slave B

```
STL.
                                               Explanation
//Read in binary input data of the B slaves:
       CALL SEC 59
                                               //RD REC
                                               //Permanent trigger
       REO :=TRUE
                                               //Fixed value
       IOID : = B#16#54LADDR : = W#16#100//CP address (here 256 dec.)
       RECNUM :=B#16#96//DSNR=150 (binary data B slaves)
       RET VAL := MW10
       BUSY
             = M9.0RECORD := P#DB20.DBX16.0 Bvte 16
                                               //Dest. area binary data
//Examples: Binary access to B slaves:
              DBX 17.4
                                               //Slave 2B, terminal 1
       A.
       S.
              DBX 49.6
                                               //Slave 2B, terminal 3
                                               //Slave 3B, terminal 1
       A.
              DBX 17.0
              DBX 49.6
                                               //Slave 3B, terminal 3
       R
//Output binary output data of the B slaves:
       CALL SFC 58
                                               //WR REC
       REQ :=TRUE
                                               //Permanent trigger
                                               //Fixed value
       IOID : = B#16#54LADDR := W#16#100
                                               //CP address (here 256 dec.)
       RECNUM := B#16#96
                                               //DSNR=150 (binary data B slaves)
       RECORD := P#DB20.DBX48.0 Byte 16
                                               //Source area binary data
       RET VAL: = MW12
       BUSY : = M9.1
```
### Transfering AS-I analog value

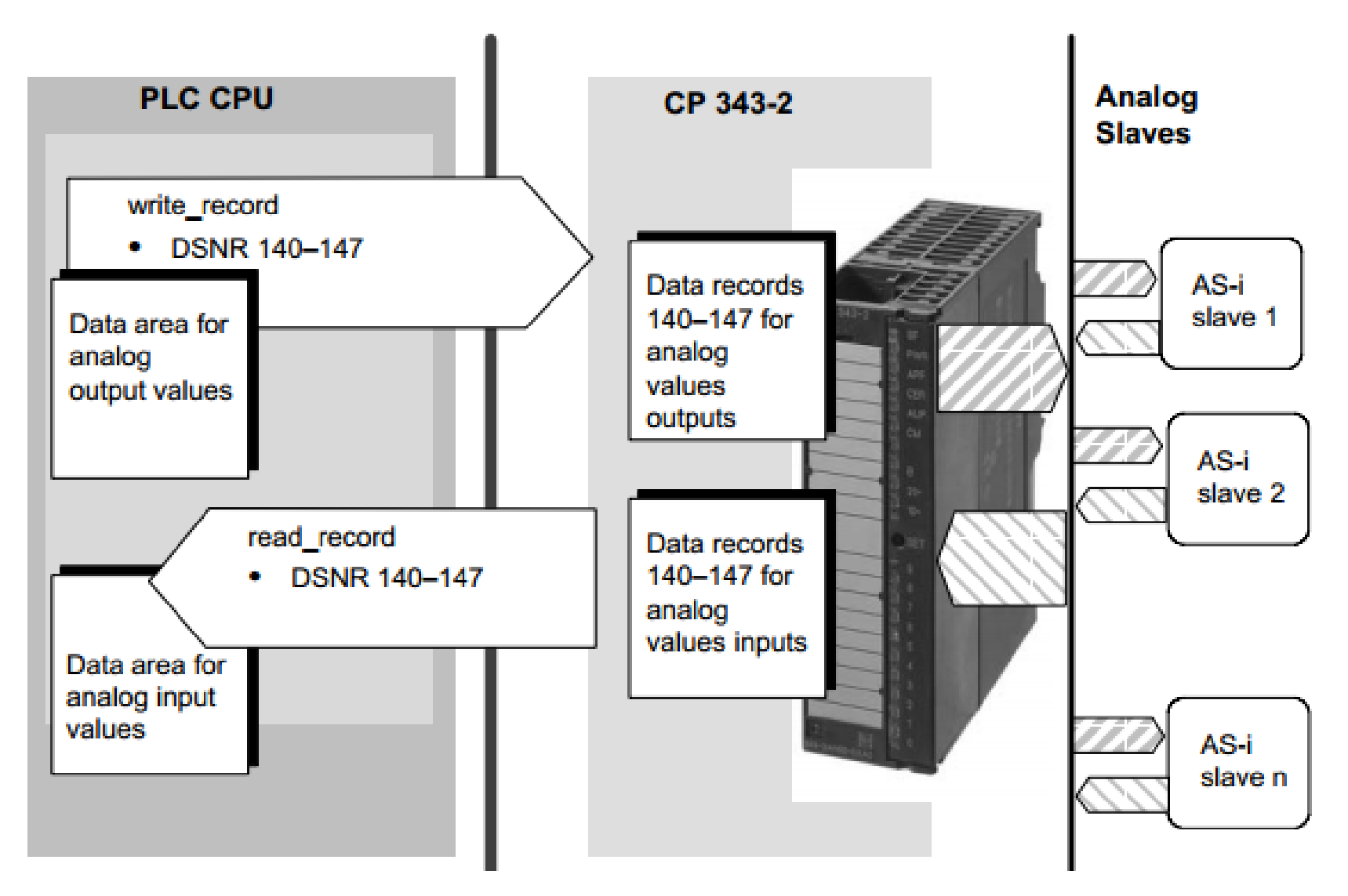

#### Transfering AS-I analog value

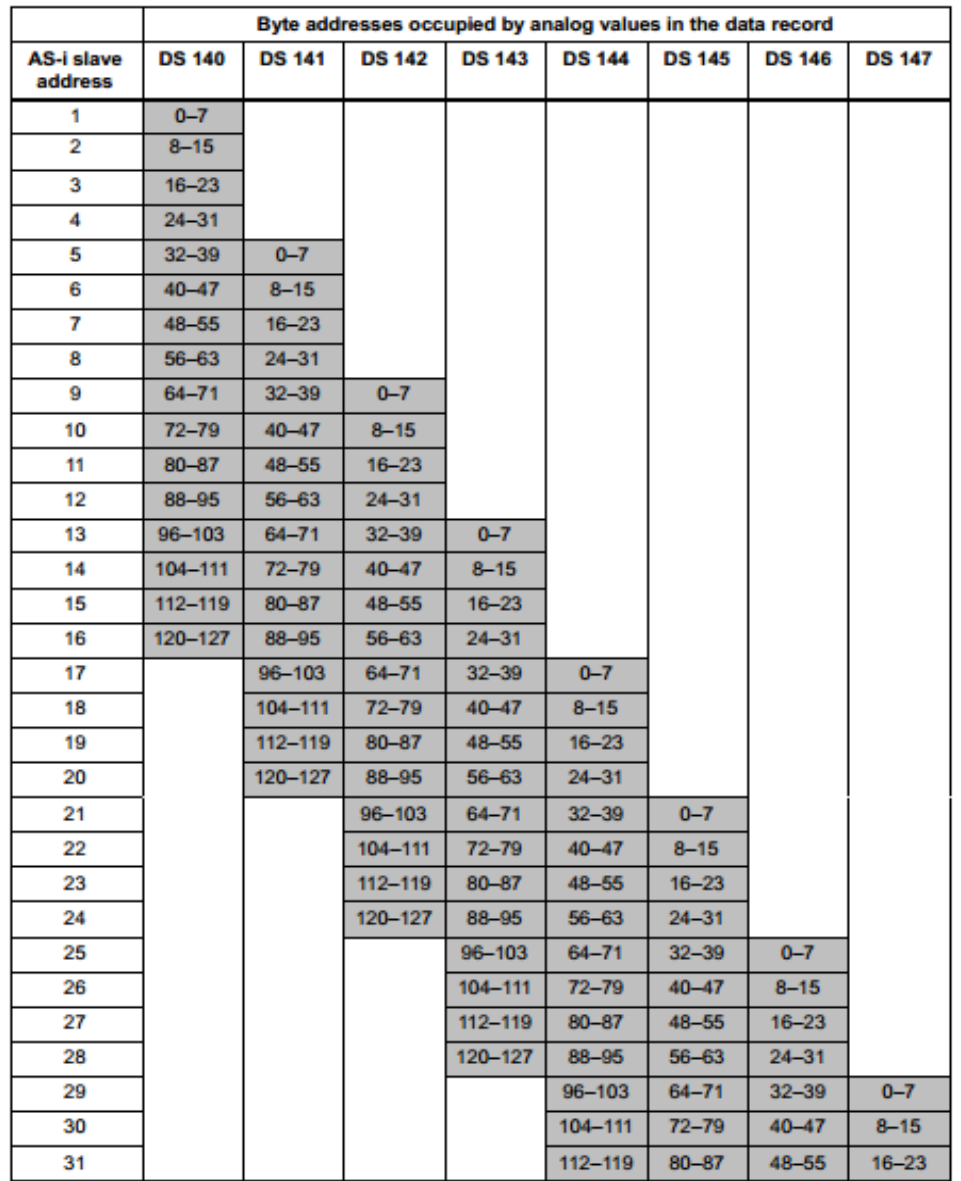

#### Example of transfering AS-I analog value

```
STL
                                               Explanation
//Read in analog input data for slave 5:
       Call SFC 59
                                               //RD REC
                                               //Permanent trigger
       REO
               : = TRUEIOID : = B#16#54//Fixed value
       LADDR :=W#16#100//CP address (here 256 dec.)
       RECNUM : = B#16#8D//DSNR=141 (analog data slave 5...)
       RET VAL := MW14
       BUSY
               : = M9.2RECORD := P#DB20.DBX64.0 BYTE 8
                                               //Dest. area analog input data
//Examples: processing analog values:
               DB20DBW 64
       т.
                                               //Slave 5, input channel 1
               400
       +//Slave 6, output channel 1
       т
               DB20.DBW 88
                                               //Slave 8, output channel 2
       т
               DB20.DBW 106
//Output analog output data for slave 5..8:
       CALL SFC 58
                                               //WR REC
       REQ
               : = TRUE//Permanent trigger
       IOID : = B#16#54//Fixed value
                                               //CP address (here 256 dec.)
       LADDR :=W#16#100RECNUM : = B#16#8D//DSNR=141 (analog data slave 5...)
       RECORD := P#DB20.DBX80.0 Byte 32
                                               //Source area analog output data
       RET VAL ::= MW16
       BUSY : = M9.3
```
#### **S7-200 MODBUS COMMUNICATION**

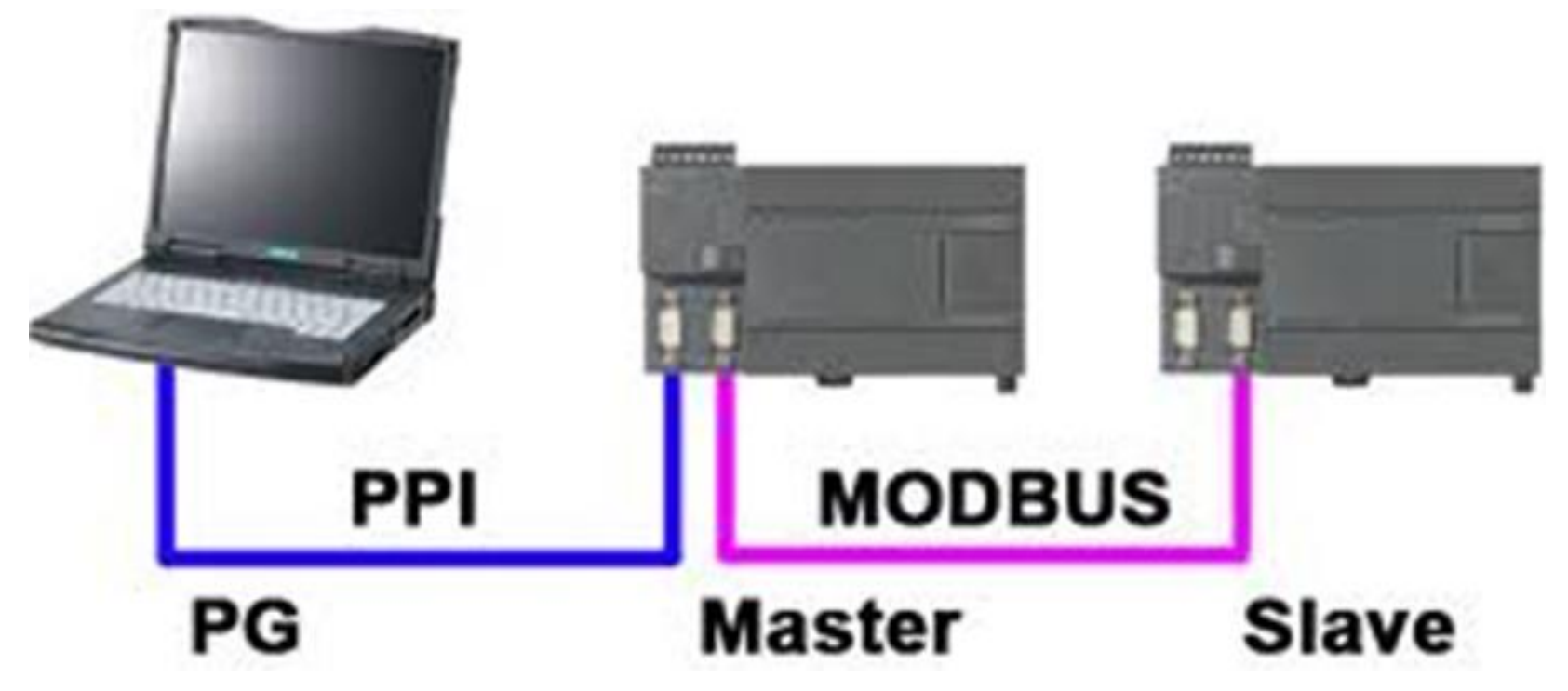

**Giới thiệu về Modbus**

- **Được sử dụng để thiết lập kết nối giữa Master/slave giữa 2 thiết bị thông minh**
- **Chỉ có một Master chiếm quyền điều khiển các Slave trong mạng.**
- **Slave chỉ đáp bằng cách cung cấp dữ liệu được yêu cầu đến Master**
- **Các Slave có thể là các cảm biến, valve, driver, thiết bị đo lường**

#### **S7-200 MODBUS COMMUNICATION**

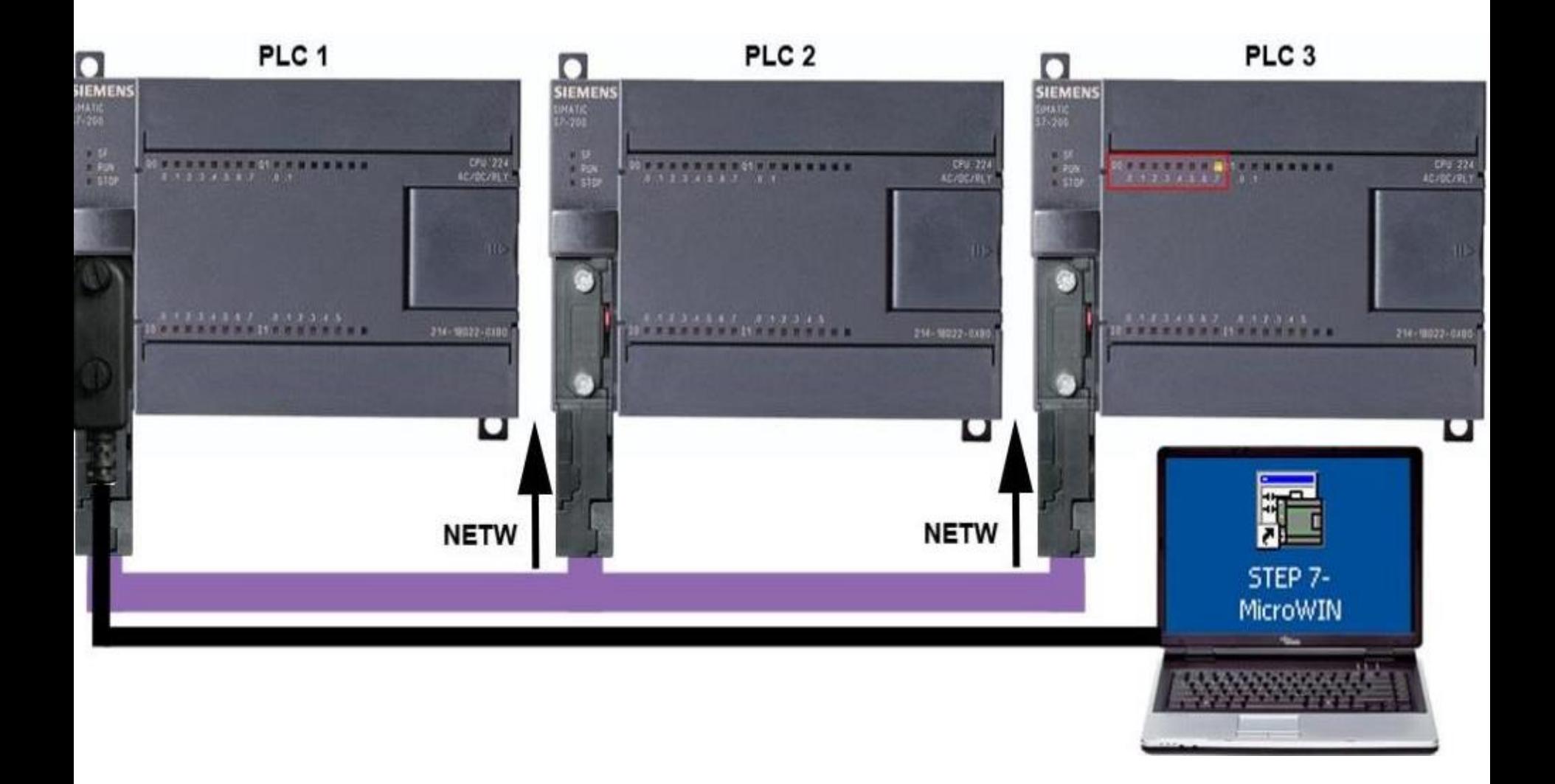

#### **S7-200 MODBUS CONNECTION**

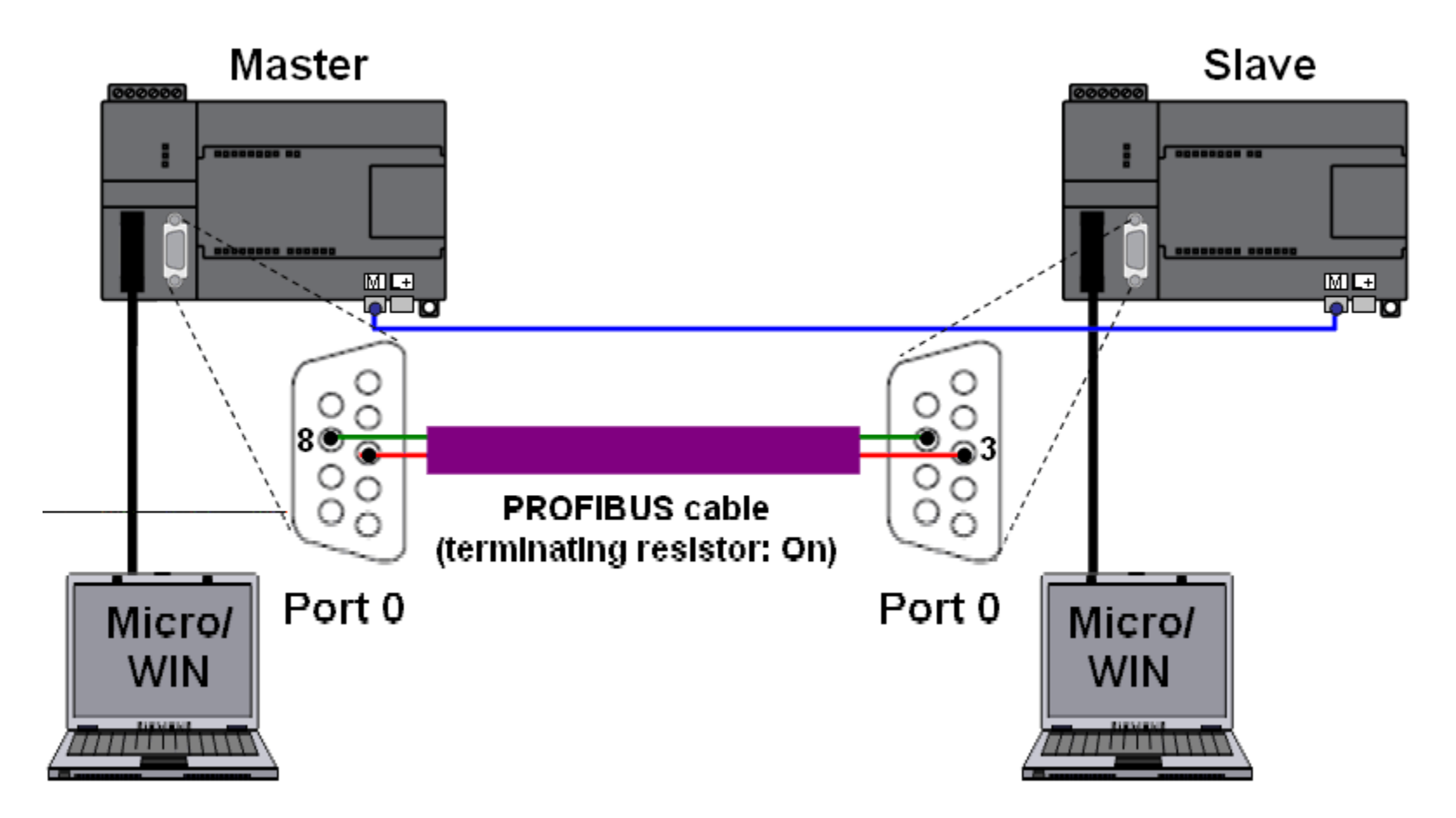

**Các thiết bị kết nối với nhau qua Modbus theo chuẩn RS485, sử dụng cáp kết nối MPI, Profibus có điện trở đầu cuối cho trạm đầu và trạm cuối** 

#### **S7-200 MODBUS COMMUNICATION**

- Chỉ có một Master trong mạng ≻Số lượng Slave 247
- Master và Slave trao đổi dữ liệu với nhau thông qua các hàm truyền thông modbus.

## **Master**

**MBUS Control: Khởi tạo modbus tại MS. MBUS MSG: Truyền nhận dữ liệu**

### **Slave**

## **MBUS INT: Khởi tạo modbus tại SL MODBUS SLAVE: Đáp ứng yêu cầu của MS**

### **ĐIA CHỈ MODBUS TRONG S7200**

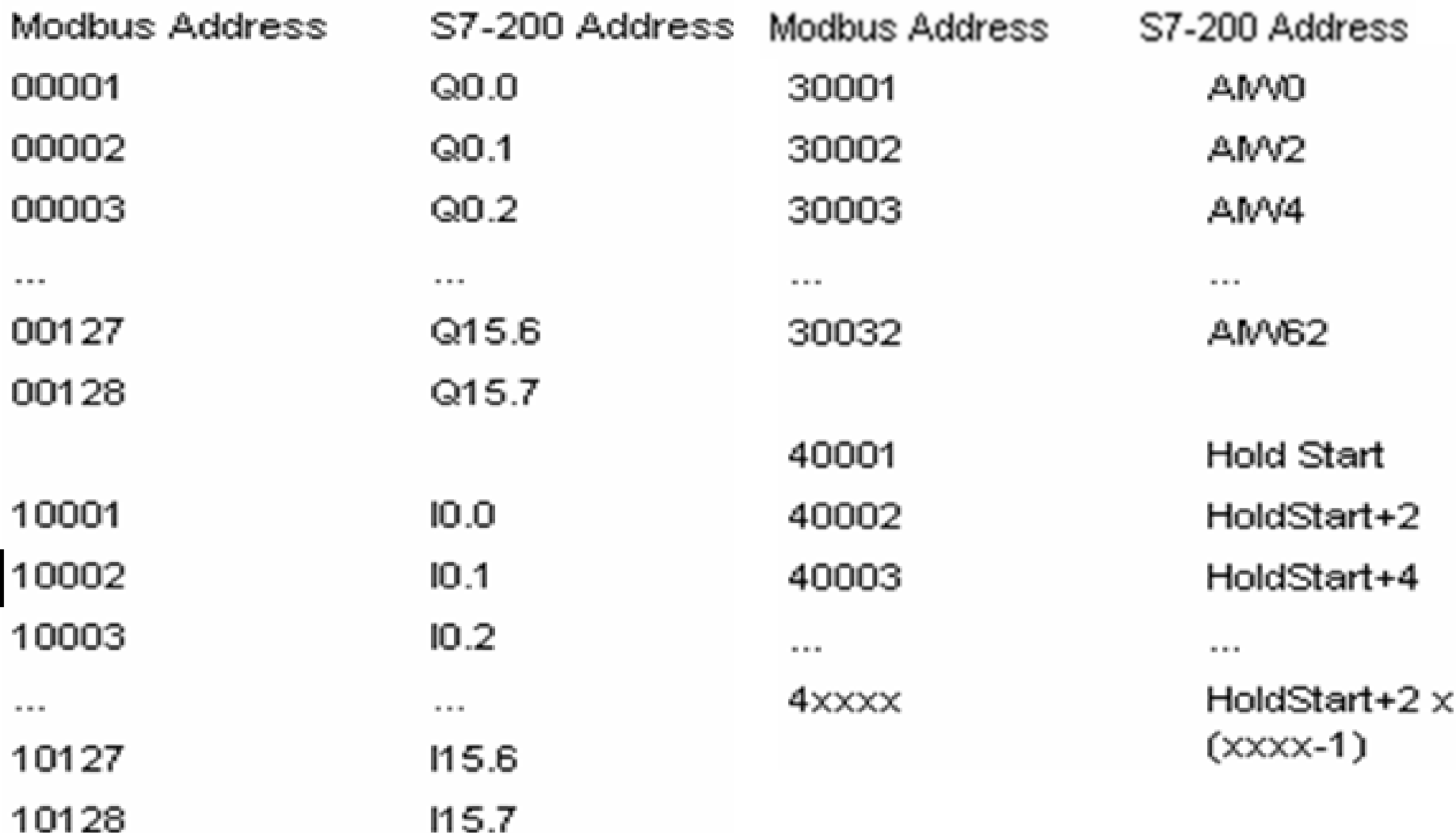

### **HÀM MODBUS TẠI MASTER**

## **MBUS Control: Khởi tạo modbus tại MS.**

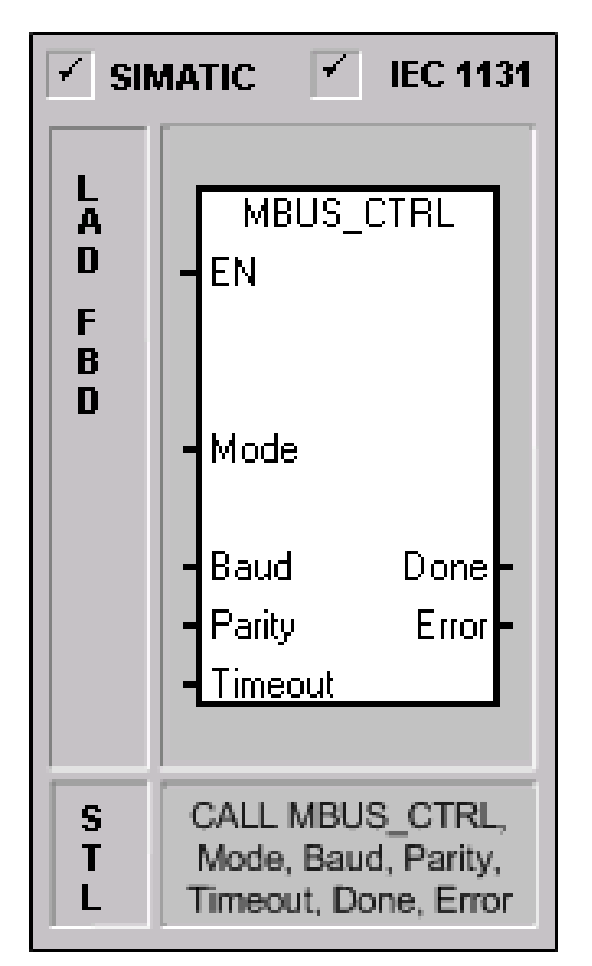

The MBUS CTRL instruction for S7-200 port 0 (or MBUS CTRL P1 for port 1) is used to initialize, monitor, or to disable Modbus communications. Before the MBUS MSG instruction can be used, the MBUS CTRL instruction must be executed without errors. The instruction completes and the Done bit is set immediately before continuing to the next instruction. This instruction is executed on each scan when the EN input is on.

The MBUS CTRL instruction must be called every scan (including the first scan) to allow it to monitor the progress of any outstanding messages initiated with the MBUS MSG instruction. The Modbus Master Protocol will not operate correctly unless MBUS, CTRL is called every scan.

The value for the **Mode** input selects the communications protocol. An input value of 1 assigns the CPU port to Modbus protocol and enables the protocol. An input value of 0 assigns the CPU port to PPI system protocol and disables Modbus protocol.

The parameter **Baud** sets the baud rate to 1200, 2400, 4800, 9600, 19200, 38400, 57600, or 115200 baud.

### **HÀM MODBUS TẠI MASTER**

Các tham số ngõ vào hàm khởi tạo modbus  $\triangleright$ EN: Cho phép.

Mode: Chọn lựa giao thức truyền thông cho cổng giao tiếp của PLC

+ Mode = 0:Chuẩn PPI

+ Mode =1 : Chuẩn modbus

≻Baud: Tốc độ truyền thông

Parity: Kiểm tra chẳn lẻ

> Timeout: Thời gian đợi đáp ứng từ slave.

## **HÀM MODBUS TẠI MASTER MBUS MSG: Truyền nhận dữ liệu**

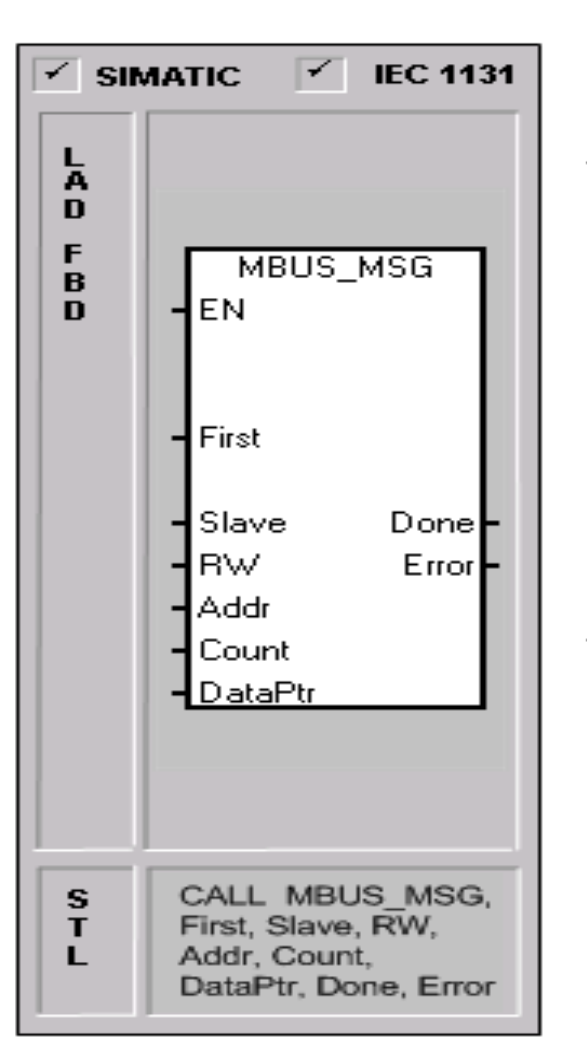

The MBUS MSG instruction (or MBUS MSG P1 for port 1) is used to initiate a request to a Modbus slave and process the response.

The MBUS MSG instruction initiates a request to a Modbus slave when both the EN input and the First inputs are on. Sending the request, waiting for the response, and processing the response usually requires several scans. The EN input must be on to enable the sending of the reguest, and should remain on until the Done bit is set.

**Note:** Only one MBUS\_MSG instruction can be active at a time. If there is more than one MBUS MSG instruction enabled, the first MBUS MSG instruction executed will be processed and all subsequent MBUS MSG instructions will abort with an error code 6.

The parameter **First** should be on for only one scan when there is a new request to send. The First input should be pulsed on through an edge detection. element (i.e. Positive Edge) which will cause the request to be transmitted one time. See the example program.

The parameter **Slave** is the address of the Modbus slave device. The allowed range is 0 through 247. Address 0 is the broadcast address and can only be used for write requests. There is no response to a broadcast request to address 0. Not all slave devices will support the broadcast address. The S7-200 Modbus Slave Library does not support the broadcast address.

#### 39 **UTE\_EEF\_AD 9-2014 phuongtv@hcmute.edu.vn\_0908248231**

## **HÀM MODBUS TẠI MASTER**

**Các tham số ngõ vào hàm MBUS MSG:** EN: Cho phép hàm hoạt động First: Kích hoạt việc truyền nhận dữ liệu. Slave: Địa chỉ của slave 1 đến 247 RW: Ngõ vào điều khiển đọc ghi dữ liệu. RW = 0: Đọc dữ liệu từ slave về master RW = 1: Ghi dữ liệu từ master đến slave Address: Địa chỉ modbus trong Slave.

### **HÀM MODBUS TẠI MASTER**

**Các tham số ngõ vào hàm MBUS MSG**:

- **Count**:Số lượng bit hay word dữ liệu được đọc hay ghi (Phụ thuộc vào loại dữ liệu được sử dụng)
- **DataPtr**: Con trỏ địa chỉ: Chỉ địa chỉ bắt đầu của vùng nhớ V trong S7 200 tại Master.
- **Done**: Ngõ ra báo hiệu việc ghi hay đọc đã hoàn tất. **Error**:Báo mã lỗi trong trường hợp xãy ra lỗi.

## **EEEF MÃ LỖI XÃY CỦA HÀM MBUS MGS TẠI MASTER**

#### **Description MBUS MSG Error Codes**

#### $\Omega$ No error

- $\overline{1}$ Parity error in response: This is only possible if even or odd parity is used. The transmission was disturbed and possibly incorrect data was received. This error is usually caused by an electrical problem such as incorrect wiring or electrical noise affecting the communication.
- $\overline{2}$ Not used
- 3 Receive timeout: There was no response from the slave within the Timeout time. Some possible causes are bad electrical connection to the slave device, master and slave are set to a different baud rate / parity setting, and incorrect slave address.
- $\overline{4}$ Error in request parameter: One or more of the input parameters (Slave, RW, Addr, or Count ) is set to an illegal value. Check the documentation for allowed values for the input parameters.
- 5 Modbus master not enabled: Call MBUS CTRL on every scan prior to calling MBUS MSG.
- 6 Modbus is busy with another request: Only one MBUS\_MSG instruction can be active at a time.
- $\overline{t}$ Error in response: The response received does not correspond to the request. This indicates some problem in the slave device or that the wrong slave device answered the request.
- 8 CRC error in response: The transmission was disturbed and possibly incorrect data was received. This error is usually caused by an electrical problem such as incorrect wiring or electrical noise affecting the communication.

## **EEEF MÃ LỖI XÃY CỦA HÀM MBUS MGS TẠI MASTER**

- 101 Slave does not support the requested function at this address: See the required Modbus slave function support table in the "Using the Modbus master Instructions" help topic.
- 102 Slave does not support the data address: The requested address range of Addr plus Count is outside the allowed address range of the slave.
- 103 Slave does not support the data type: The Addr type is not supported by the slave device.
- 104 Slave device failure
- 105 Slave accepted the message but the response is delayed:: This is an error for MBUS MSG and the user program should resend the request at a later time.
- Slave is busy and rejected the message: You can try the same request again to get a response. 106
- 107 Slave rejected the message for an unknown reason.
- 108 Slave memory parity error: There is an error in the slave device.

## **HÀM TRUYỀN NHẬN MODBUS**

Master

Slave

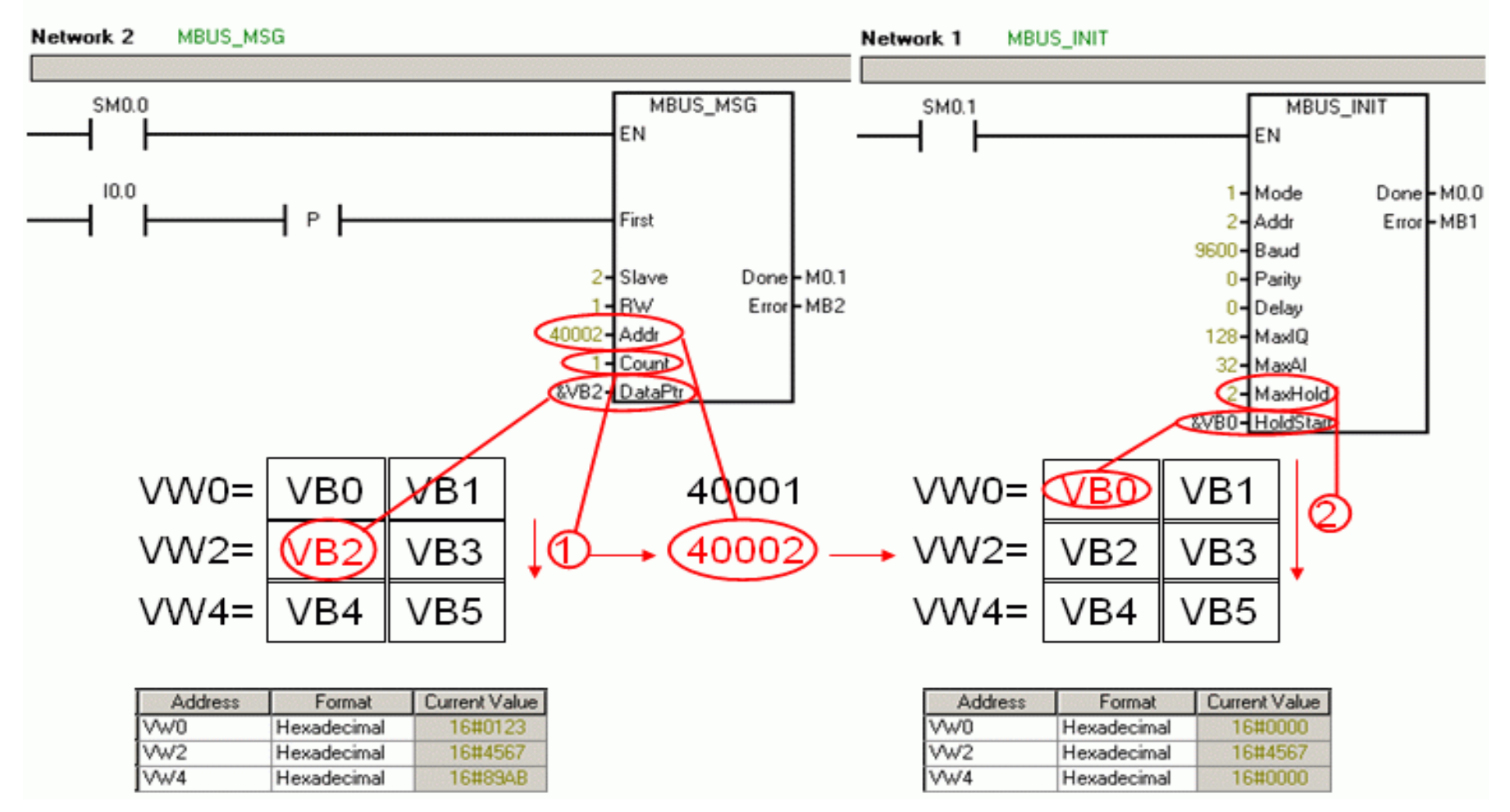

### **HÀM MODBUS TẠI SLAVE**

### **MBUS INTI: Khởi tạo modbus tại SLAVE.**

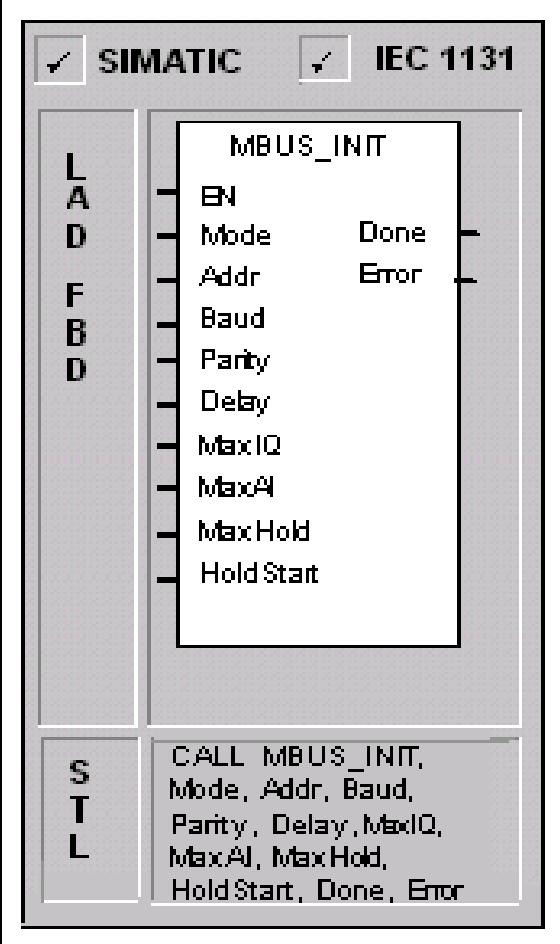

The MBUS INIT instruction is used to enable and initialize, or to disable Modbus. communications. Before the MBUS SLAVE instruction can be used, the MBUS INIT instruction must be executed without errors. The instruction completes and the Done bit is set immediately, before continuing to the next instruction.

The instruction is executed on each scan when the EN input is on.

The MBUS INIT instruction should be executed exactly once for each change. in communications state. Therefore, the EN input should be pulsed on through an edge detection element, or executed only on the first scan.

The value for the **Mode** input selects the communications protocol: an input value of 1 assigns port 0 to Modbus protocol and enables the protocol, and an input value of 0 assigns port 0 to PPI and disables Modbus protocol.

The parameter Baud sets the baud rate at 1200, 2400, 4800, 9600, 19200, 38400, 57600, or 115200.

The parameter Addr sets the address at inclusive values between 1 and 247.

The parameter **Parity** is set to match the parity of the Modbus master. The accepted values are:

0-no parity

45 **UTE\_EEF\_AD 9-2014 phuongtv@hcmute.edu.vn\_0908248231**

### **HÀM MODBUS TẠI SLAVE Các tham số ngõ vào hàm MBUS INIT EN**: Cho phép khởi tạo **Mode**: Chọn chế độ truyền thông **Address**: Địa chỉ của slave ( từ 1 đến 247) **Baud**: Tốc độ truyền thông: Từ 1200 đến 115200. **Parity**: Bit kiểm tra chẳn lẻ. **Delay**: Thời gian chờ để nhận dữ liệu (0 đến 32767 ms)

## **HÀM MODBUS TẠI SLAVE**

- **Các tham số ngõ vào hàm MBUS INIT**
- **MaxIQ**: Số lượng ngõ vào, ngõ ra cho phép đọc, ghi (0 đến 128)
- **MaxAI**: Số lượng analog cho phép ghi 0 đến 32) **Maxhold**:Số lượng word tối đa cho phép truy xuất trong slave
- **HoldStart**: Địa chỉ bắt đầu của vùng nhớ V trong slave cho phép master truy xuất.
- **Done**: Báo trạng thái hàm khởi tạo hoàn thành hay chưa **Error:** Báo mã lỗi nếu khởi hàm khởi tạo bị lỗi

### **MÃ LỖI CỦA HÀM MBIS INIT TẠI SLAVEModbus Slave Protocol Execution Error Codes**

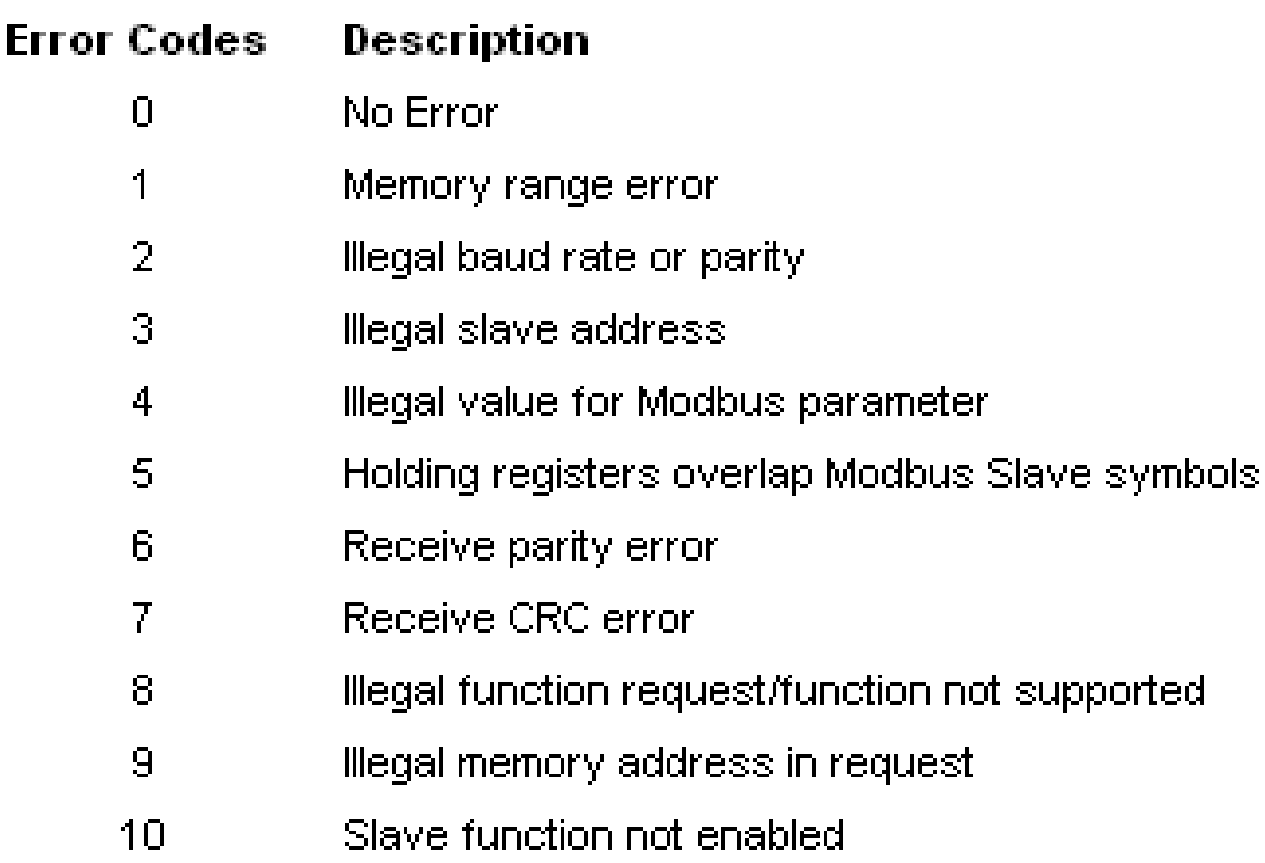

## **CÁC HÀM MBUS ĐƯỢC SỬ DỤNG TẠI SLAVE**

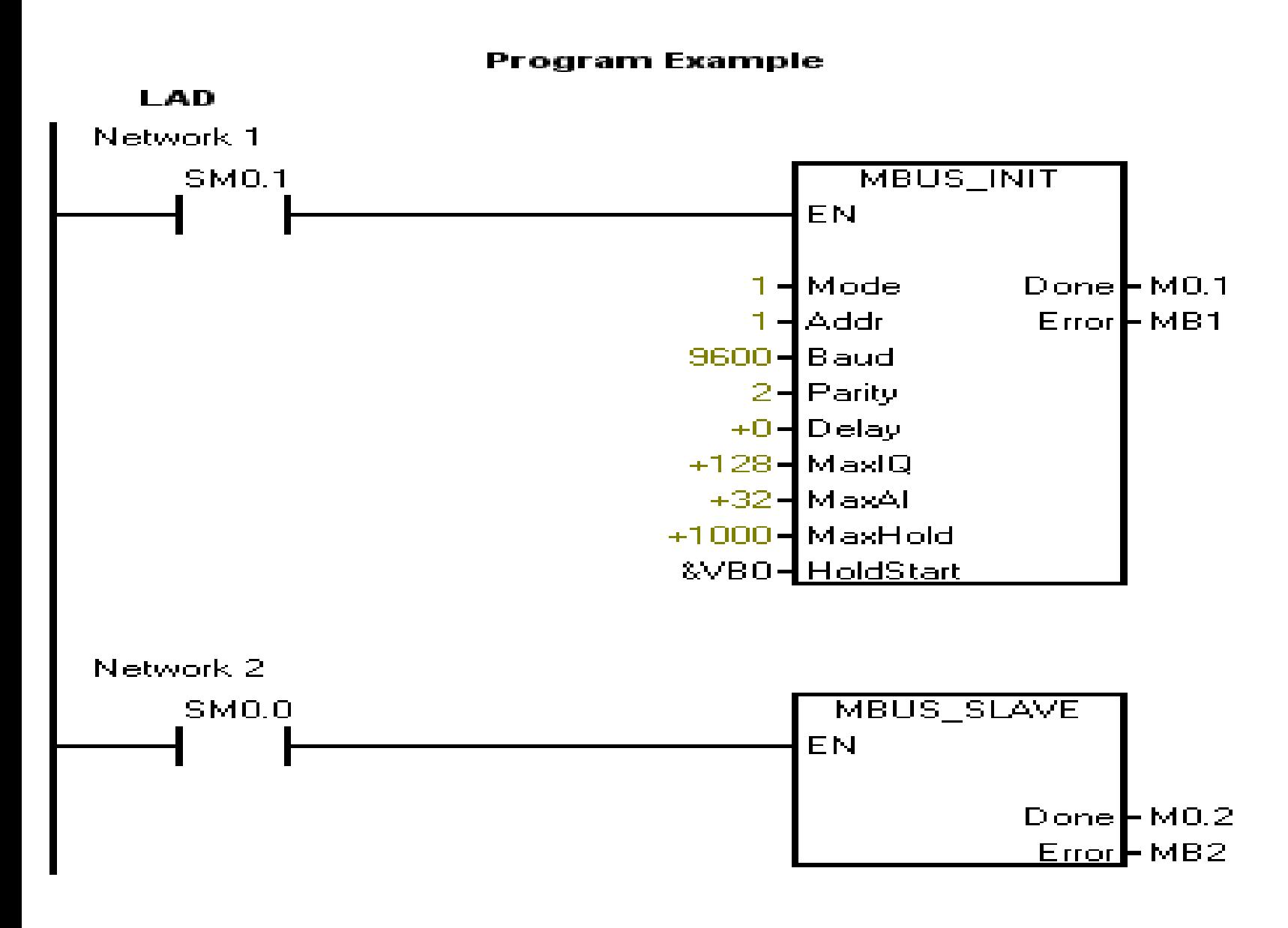

## **HÀM MBUS SLAVE**

- MBUS SLAVE: Được sử dụng để phục vụ yêu cầu từ master.
- MBUS SLAVE: Phải được gọi mỗi chu kỳ quét của chương trình.
- Nếu slave đáp ứng các yêu cầu của master thì
- bit **Done = 1**, ngược lại **Done** = 0.
- Error được sử dụng để báo lỗi trong trường hợp xãy ra lỗi.

## **TRUYỀN NHẬN DỮ LIỆU MODBUS**

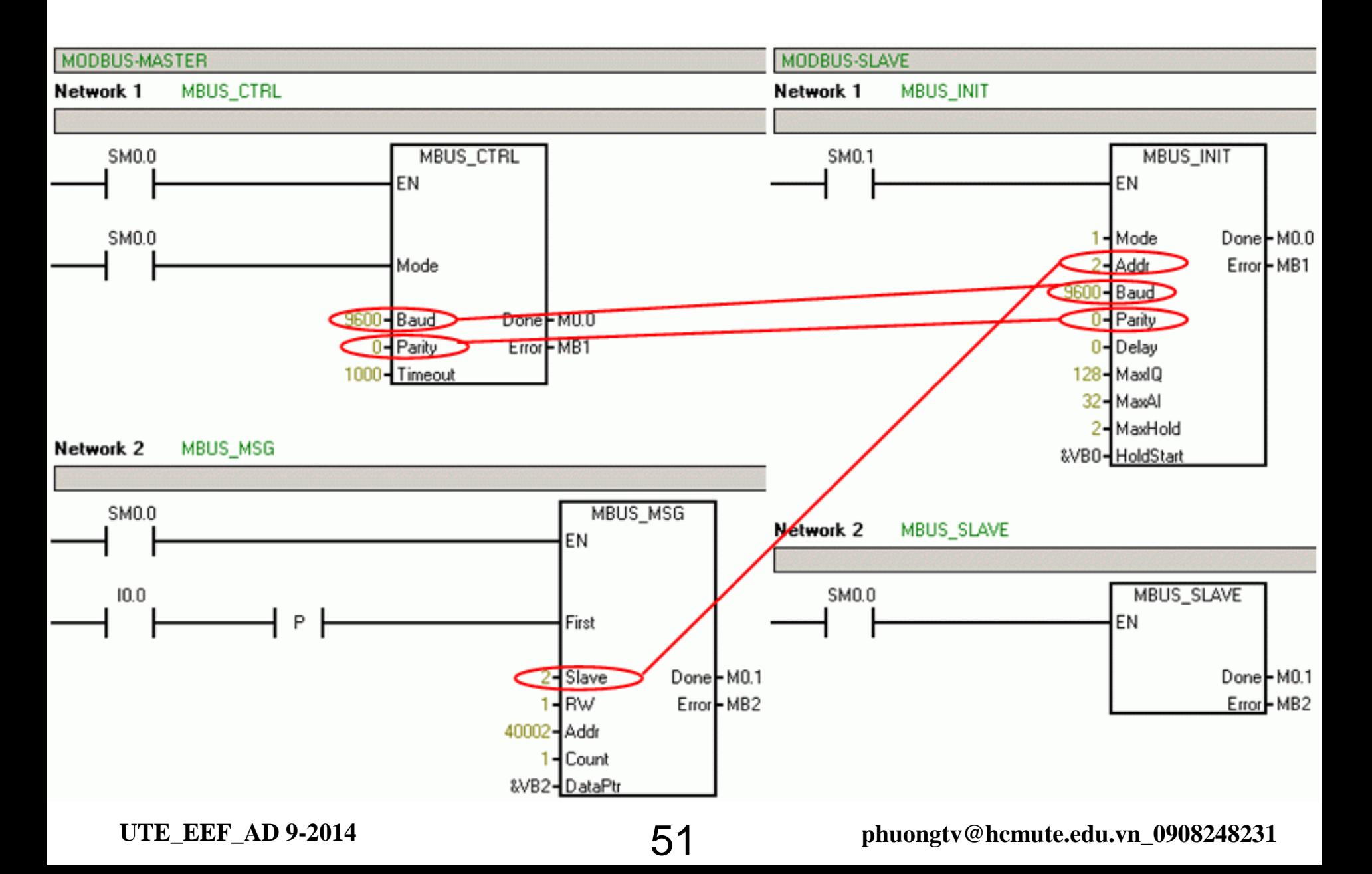

## **TRUYỀN NHẬN DỮ LIỆU MODBUS**

**S7-200 CPU** Memory

Modbus Slave **Holding Registers** 

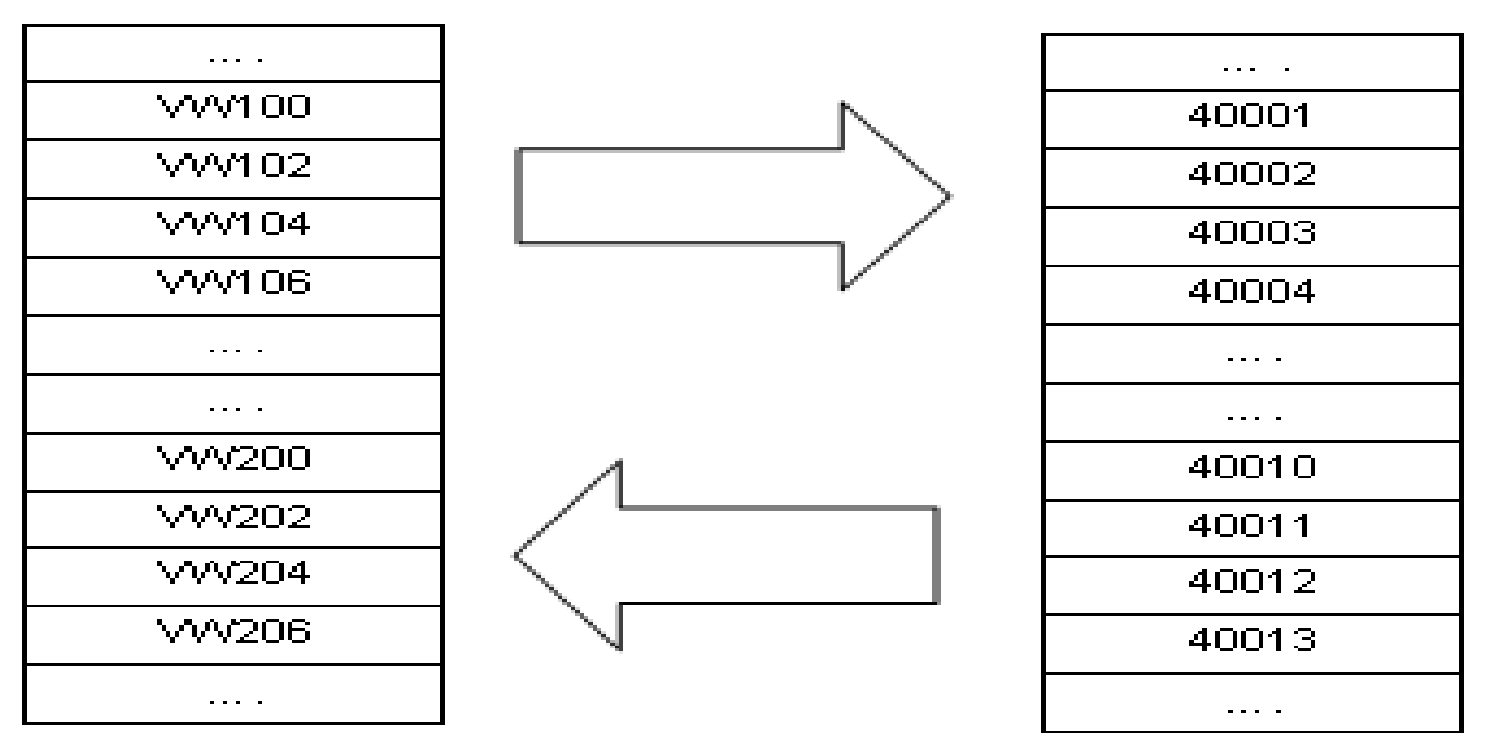

- **Viết chương trình cho Master và Slave để truyền và nhận dữ liệu như hình trên.**
- **Kết nối PLC, download chương trình để kiểm tra**